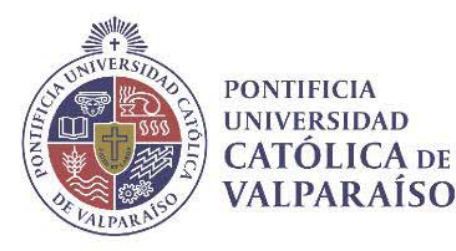

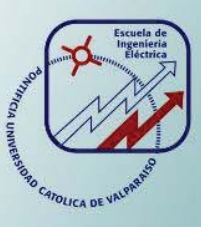

## **Ricardo Andrés Santiago Cáceres**

**Implementación de un sistema de levitación por aire a escala de laboratorio para la enseñanza Control Automático**

**Informe Proyecto de Título de Ingeniero Civil Electrónico** 

## **Escuela de Ingeniería Eléctrica Facultad de Ingeniería**

**Valparaíso, 04 de marzo de 2019** 

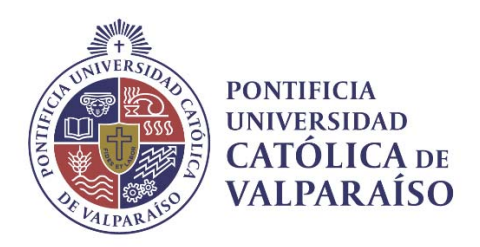

### Implementación de un sistema de levitación por aire a escala de laboratorio para la enseñanza del Control Automático

Ricardo Andrés Santiago Cáceres

Informe Final para optar al título de Ingeniero Civil Electrónico, aprobada por la comisión de la Escuela de Ingeniería Eléctrica de la Facultad de Ingeniería de la Pontificia Universidad Católica de Valparaíso conformada por

> Sr. Héctor Renato Vargas Oyarzún Profesor Guía

Sr. Cristian Andrés Castro Lagos Segundo Revisor

Sr. Sebastián Carlos Fingerhuth Massmann Secretario Académico

Valparaíso, 04 de marzo de 2019

*A mi familia, a mi novia y a toda* 

*la gente que conocí en este camino.* 

## **Agradecimientos**

Quiero comenzar agradeciendo a mi madre Iris, por todo el sacrifico que ha realizado para que yo pudiese terminar mis estudios y por el constante apoyo cuando todo estaba cuesta arriba. a mi abuelita María por su crianza, enseñanza y valores entregados, hoy soy la persona que soy gracias a ustedes.

Agradezco también a mis hermanas Birggit, Constanza y Monserrat por su constante apoyo y palabras de motivación.

Quiero agradecer a Paula, mi amor, mi amiga, mi compañera por toda la paciencia y comprensión que tuviste en todo momento, por tus palabras de apoyo y los consejos que me brindaste cuando tenía que tomar decisiones. Voy a luchar para seguir juntos, hacerte muy feliz y comenzar a construir todos nuestros proyectos que tenemos pensado.

A mis compañeros de generación, a aquellos que fui conociendo en cada semestre y en especial a los que compartí en este último año, ya que gracias a ustedes este trabajo de título se realizó con una muy buena compañía, en donde en cada almuerzo y en cada taza café los fui conociendo cada vez más, por todo eso gracias

A mis profesores guías, por su tiempo y disposición para resolver mis dudas y corregir mis errores para así realizar un buen proyecto de titulación.

Para finalizar, agradezco a todas las personas que han contribuido a la ciencia e ingeniería y como dijo un gran físico "Si he visto más lejos que otros hombres, es porque he estado parado sobre los hombros de gigantes".

*Valparaíso, 4 de marzo de 2019* 

### **Resumen**

El presente proyecto tiene como objetivo ayudar, como una herramienta en el aprendizaje, a los estudiantes que cursen la asignatura de Control Automático. Para ello este trabajo de título será incorporado junto a las demás plantas didácticas con las que cuenta el Laboratorio de Control Automático de la escuela para la realización de actividades prácticas y para aquellos estudiantes que deseen profundizas sus conocimientos en el área de control. El proyecto consiste en la implementación de un sistema de levitación por aire en donde un ventilador, mediante un flujo de aire, hará levitar una esfera y con la implementación de un sensor ultrasónico de distancia se irá monitoreando la posición de ésta. Este sistema se trata de un sistema SISO, por lo que resulta favorable para los estudiantes pongan en práctica lo visto en los cursos de control.

En primera instancia se modeló matemáticamente la planta y se obtuvieron los parámetros para realizar las simulaciones correspondientes en Simulink en donde se analizó la respuesta del sistema en lazo abierto. Obtenido el comportamiento de la planta se procedió a la implementación de esta utilizando electrónica de bajo costo con la finalidad de que esta planta sea replicada. Una vez realizada la implementación de la planta didáctica, se realizó el diseño de la interfaz gráfica en el entorno de LabVIEW de tal forma de que fuese lo más amigable e intuitiva para el estudiante. Una vez terminado con el proceso de implementación se realizaron dos tipos de identificaciones, la identificación no paramétrica y la identificación paramétrica utilizando la señales de entrada clásicas para la identificación no paramétrica y señales más complejas en la identificación paramétrica. Se obtuvo la función de transferencia de la planta para ambos casos y se presentan los resultados obtenidos.

A continuación, se diseñaron los controladores mediante las reglas de sintonía de Ziegler y Nichols en donde se prueba su funcionamiento mediante simulaciones para luego implementarlas en la planta.

Finalmente, se hace entrega el manual de usuario de la planta para que el estudiante se familiarice con ella. Además se hace entrega de tres guías de actividades con las que el e studiante trabajará con la planta en el Laboratorio de Control Automático.

Palabras claves: Educación en control, Sistemas SISO, Laboratorio de Control, LabVIEW, Identificación, Guía de Actividades.

## **Abstract**

The objective of this project is to help, as a tool in learning, students who take the subject of Automatic Control. For this, this title work will be incorporated along with the other teaching facilities with which the School's Automatic Control Laboratory has to carry out practical activities and for those students who wish to deepen their knowledge in the area of control. The project consists in the implementation of an air levitation system where a fan, by means of air flow, will levitate a sphere and with the implementation of an ultrasonic distance sensor the position of the latter will be monitored. This system is a SISO system, so it is favorable for students to put what they have seen in the control courses into practice.

In the first instance, the plant was mathematically modeled and the parameters were obtained to perform the corresponding simulations in Simulink, where the response of the open-loop system was analyzed. Obtained the behavior of the plant proceeded to the implementation of this using low-cost electronics in order that this plant is replicated. Once the implementation of the didactic floor, the design of the graphics interface in the LabVIEW environment was made in such a way that it would be the most friendly and intuitive for the student.

Once the implementation process was finished, two types of identifications were performed: non parametric identification and parametric identification using the classic input signals for non parametric identification and more complex signals in the parametric identification. The transfer function of the plant was obtained for both cases and the results obtained are presented.

Next, the controllers were designed using the tuning rules of Ziegler and Nichols, where their operation is tested through simulations and then implemented in the plant.

Finally, the user manual of the plant is delivered so that the student becomes familiar with it. In addition, three activity guides are delivered with which the student will work with the plant in the Automatic Control Laboratory.

Keywords: Education in control, SISO Systems, Control Lab, LabVIEW, Identification, Activities Guide

# Índice general

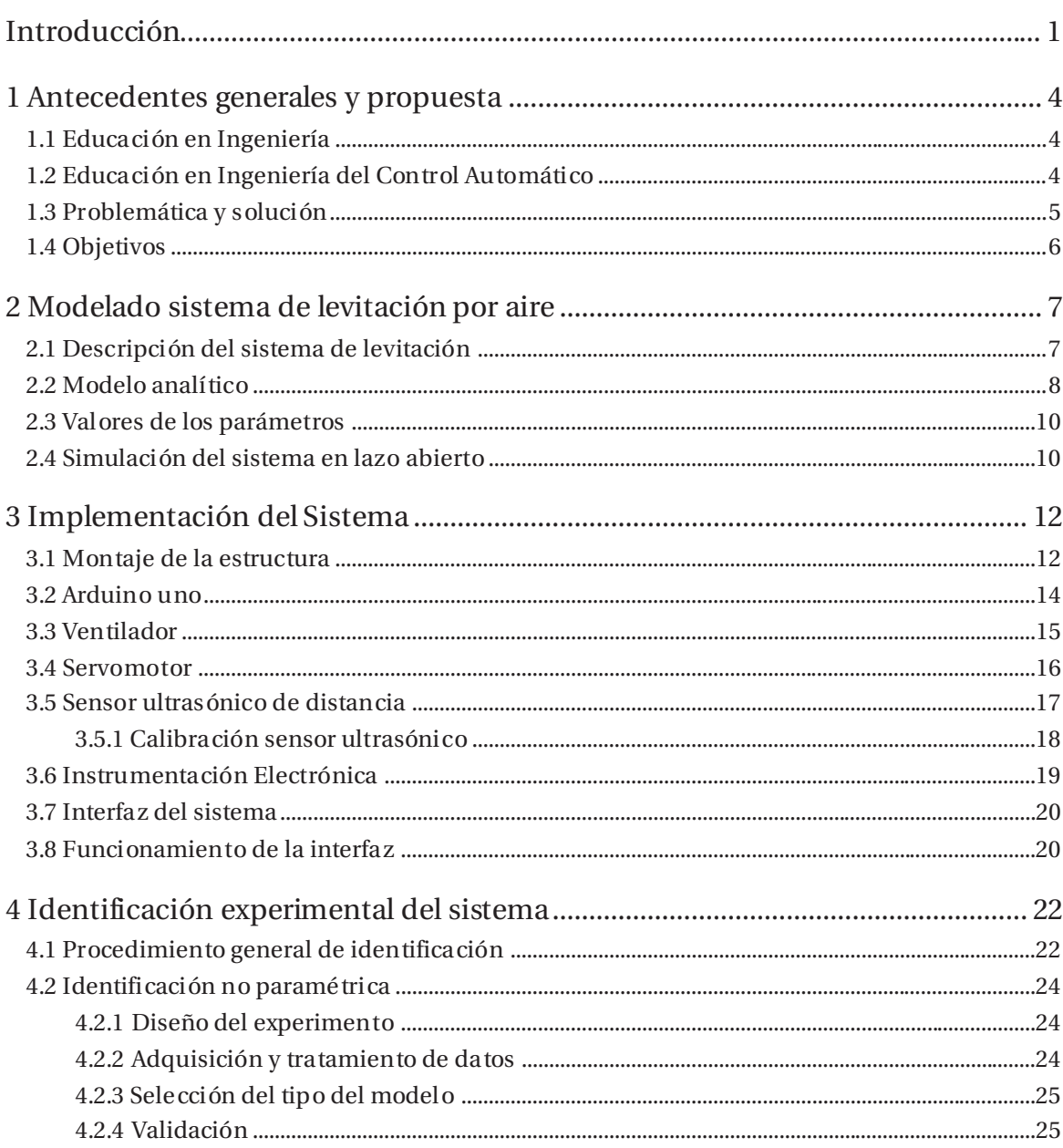

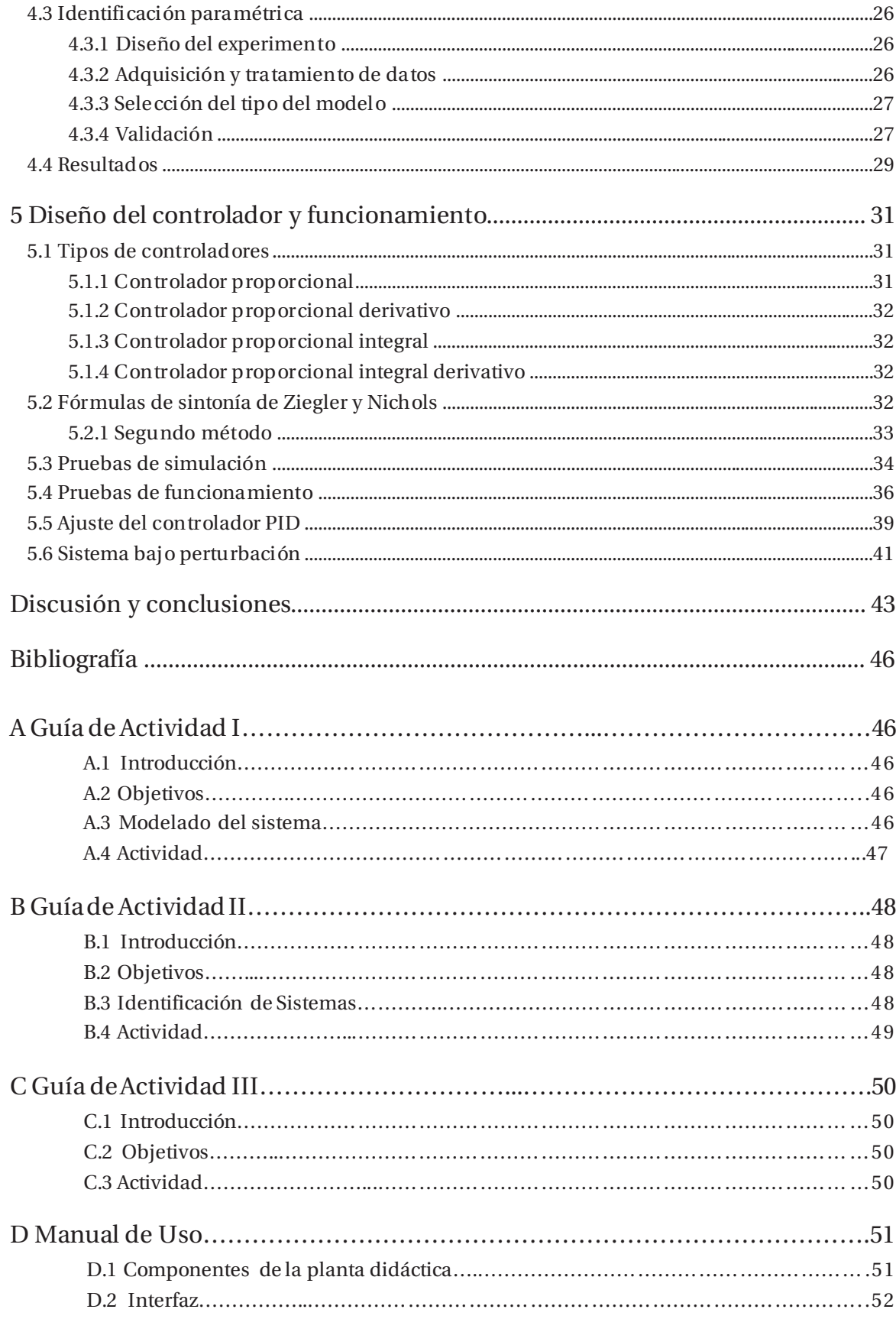

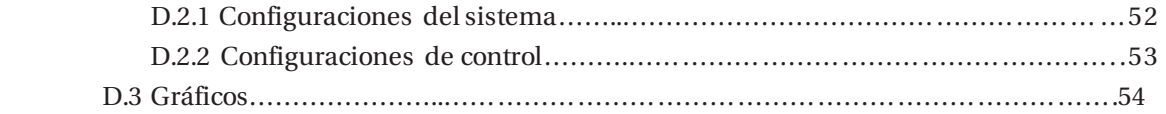

# **Índice de Figuras**

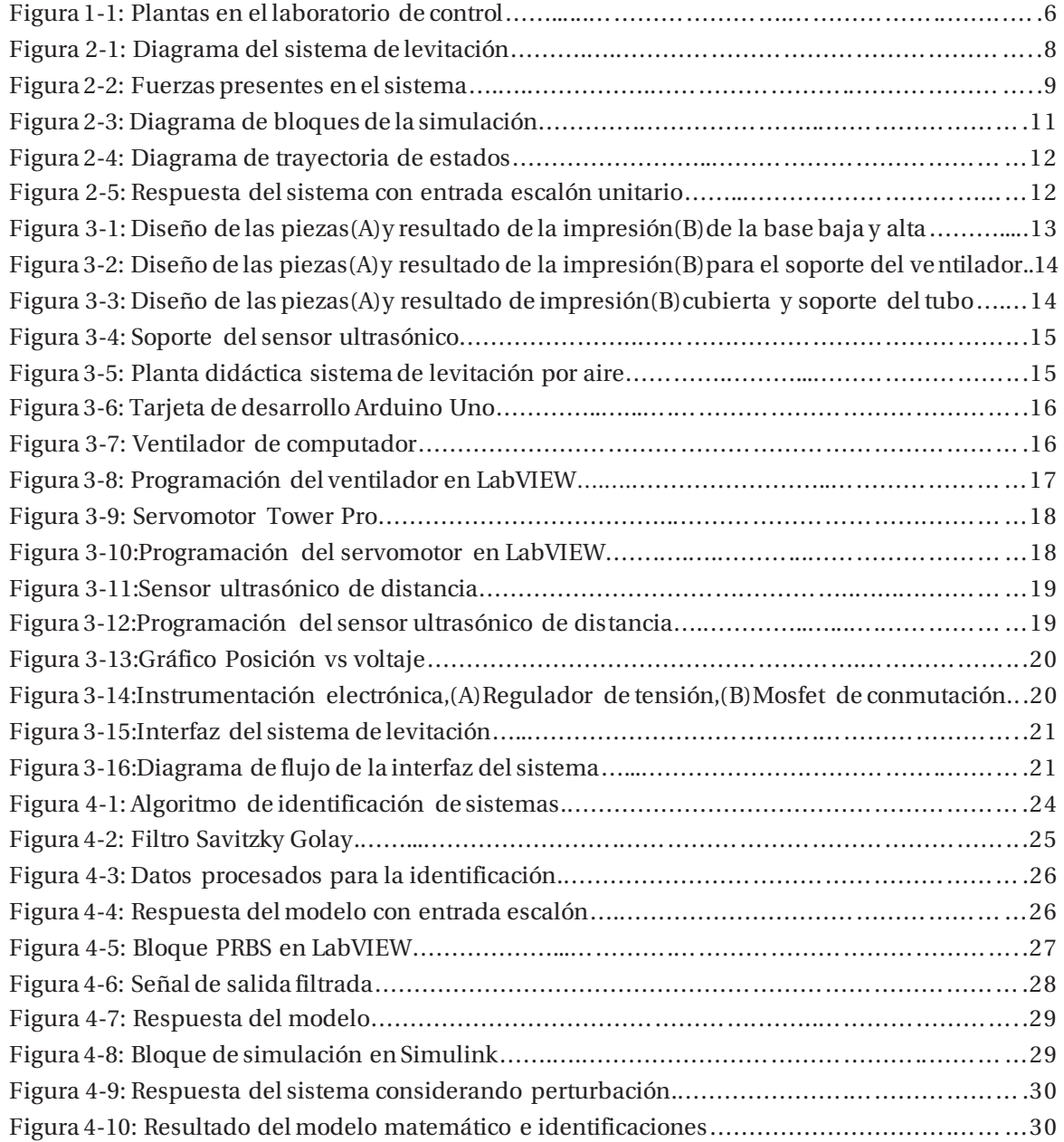

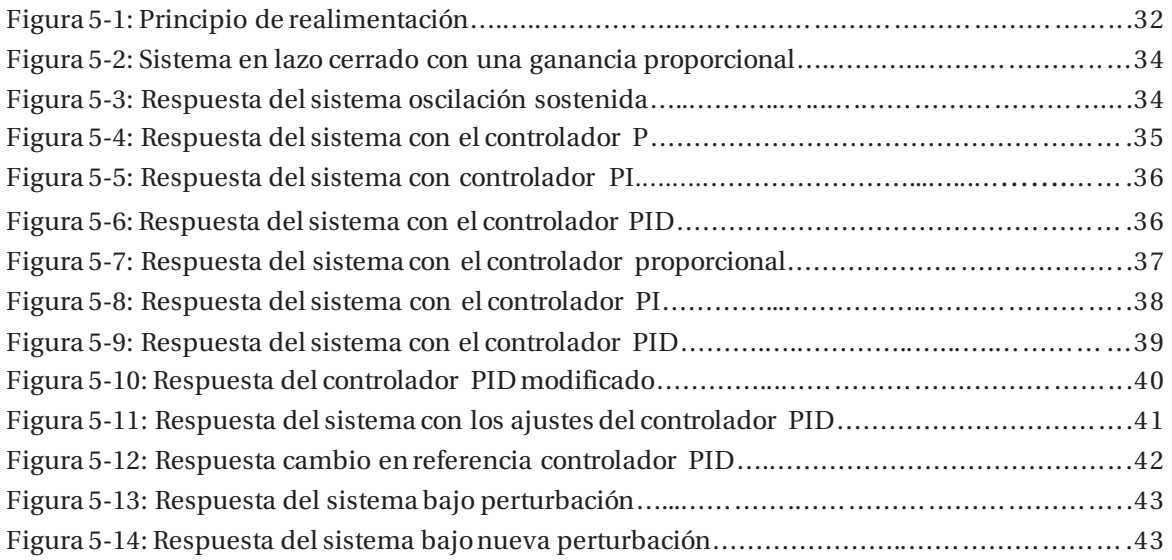

# **Índice de Tablas**

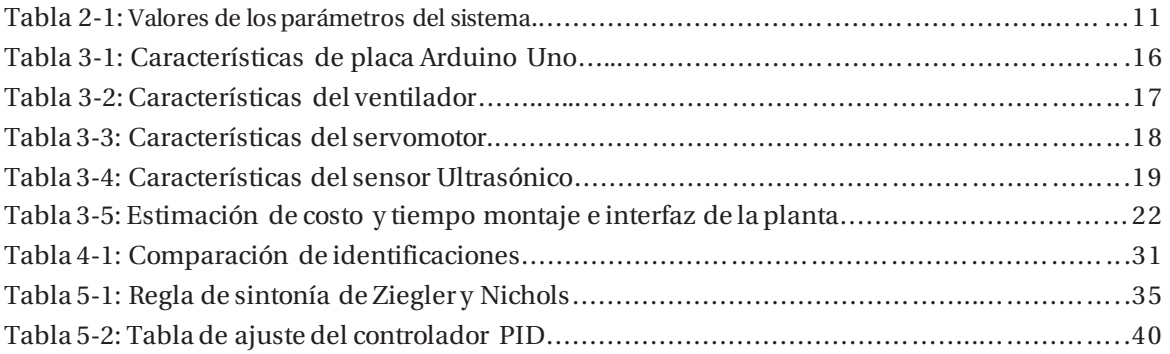

## **Introducción**

El Control Automático es una rama de la ingeniería que tiene por objeto concebir ingenios que funcionen autónomamente. Al ser una disciplina transversal tiene aplicaciones en fisiología, economía y en distintos campos de la ingeniería como en la electrónica, mecánica, hidráulica y química por mencionar algunos.

En las universidades se dicta un curso teórico de Control Automático en donde se enseñan los conceptos básicos detrás del control de procesos. Debido al constante crecimiento de las industrias, el avance tecnológico y la automatización de muchos procesos , las casas de estudio han tenido que adaptarse y crear nuevas estrategias en los métodos de enseñanzas para el aprendizaje del estudiante con la finalidad de formar profesionales competentes y capaces de enfrentarse a los desafíos del mundo laboral y los constantes avances tecnológicos.

Dentro de las estrategias en los métodos de enseñanza se destacan los trabajos en laboratorios, en donde el estudiante puede poner en práctica lo aprendido en el curso teórico. El objetivo de estos trabajos en los laboratorios es cohesionar dos conceptos claves en la educación, como lo son la teoría y la práctica. En muchas ocasiones suele ocurrir que los cursos teóricos se ven anterioridad a la experiencia práctica y algunos casos simplemente no se enseña dificultando el aprendizaje del estudiante. El método de enseñanza basado en los trabajos en laboratorio apunta entonces a conectar la teoría con la práctica para un aprendizaje más afectivo. [1]

Otra estrategia en los métodos de enseñanza tiene relación con la educación basada en competencias, en donde la finalidad es que el estudiante desarrolle capacidades de acuerdo con el programa de estudio. Para que esta estrategia logre su objetivo, se requiere de técnicas, instrumentos de evaluación y procesos didácticas que estén orientas a retroalimentar el aprendizaje y de esta forma lograr niveles de avance que permitan definir con claridad las capacidades que se espera que el estudiante desarrolle.

En el laboratorio de Control Automático de la Escuela de Ingeniería Eléctrica de la PUCV existen plantas didácticas que tienen como objetivo aplicar las estrategias en los métodos de enseñanzas antes mencionada. En el laboratorio los estudiantes ponen en práctica lo visto en el curso teórico de Control Automático cohesionando el concepto Teoría y Práctica.

Dentro de las plantas didácticas con la que cuenta el laboratorio de control, existen los sistemas SISO (Single Input- Single Output) "Una entrada, una salida" y los sistemas MIMO (Multiple Input- Multiple Output) "Múltiple entrada, múltiple salida", en donde los sistemas de una entrada y una salida son más sencillos de utilizar en comparación a los sistemas múltiple entrada y múltiple salida.

La levitación de aire es el proceso por el cual un objeto se levanta sin soporte mecánico en una posición estable, proporcionando una fuerza hacia arriba que contrarresta la fuerza gravitacional ejercida sobre el objeto. Un sistema de levitación por aire es un sistema SISO, en donde la variable controlada es la posición del objeto y la variable manipulada es el voltaje aplicado, y consiste en posicionar un objeto levitante en un valor deseado aplicando técnicas de control.

El objetivo de este proyecto consiste en implementar esta planta didáctica para ser incorporado en el Laboratorio de Control Automático de la Escuela de Ingeniería Eléctrica y en donde la particularidad que tendrá este proyecto, en comparación a las demás plantas que se encuentran en laboratorio, es que tendrá una dinámica rápida la que la hace una experiencia nueva para el aprendizaje de los estudiantes.

La identificación de sistemas es utilizada cuando no es posible obtener un modelo físico de un proceso y consiste en un método empírico que requiere la realización de varios experimentos para obtener datos de entrada y salida de un sistema. Estos datos son utilizados, mediante el uso de sistemas computacionales, para estimar los parámetros o la función de transferencia del sistema. La función de transferencia es una representación compacta de un sistema y permite conocer el comportamiento de éste, se utiliza extensamente en el análisis y diseño de sistemas de control.

El análisis y diseño de sistemas de control se puede realizar más fácilmente mediante programas computacionales como Matlab. Este programa es una herramienta muy poderosa y ampliamente utilizada por docentes y estudiantes, ya que permite simplificar el cálculo a la hora de realizar análisis en estado estacionario y análisis en frecuencias. Además, cuenta con una herramienta que permite simular modelo de procesos permitiendo conocer el comportamiento y la respuesta del sistema simulado.

Dentro del análisis y diseño de sistemas de control se incluye el diseño de controladores. Los controladores son un mecanismo de control que intentan regular el comportamiento del sistema para reducir los errores y así obtener los resultados esperados. Esto se logra calculando el error entre un valor medido y un valor deseado. Los controladores existentes son: el controlador proporcional, integral, derivativo y el controlador proporcional integral derivativo (PID) en donde éste último fue utilizado en este proyecto. En la actualidad, muchas industrias utilizan el control automático en sus procesos, tanto para la elaboración o monitoreo de sus productos, dando una mayor seguridad al operador, ya que permite que no este de manera presencial monitoreando el proceso.

Laboratory Virtual Instrumentation Engineering Workbench (LabVIEW) es un entorno de programación gráfica (lenguaje G), la cual permite modelar, simular y monitorear procesos físicos, tales como: altura, posición, velocidad, presión, temperatura, etc. Esta herramienta destinada principalmente a medida y control de procesos. Salió al mercado en 1986 y está disponible en plataformas Windows, Unix, Mac y Linux.

La principal característica de LabVIEW es su facilidad de uso, permitiendo que personas con poco conocimiento en programación puedan realizar simulaciones complejas. Los programas creados en LabVIEW son llamados Instrumentos Virtuales (VIs). Otra característica importante es su capacidad de interactuar con otros lenguajes y aplicaciones e interfaces de comunicación mediante la instalación de librerías.

La importancia de utilizar LabVIEW en este proyecto es motivar al estudiante a utilizar una herramienta que se utiliza en la industria de control y también que se familiarice con las demás interfaces que tienen las plantas del laboratorio de Control Automático de la escuela.

La metodología de aprendizaje a utilizar en este proyecto contempla la realización de guías didácticas de desarrollo. Una guía didáctica es un instrumento para apoyar al estudiante en su formación disciplinar en el área del control automático. Se espera que con el desarrollo de estas actividades el estudiante demuestre resultados en el aprendizaje tales como el análisis y diseño de sistemas de control para la solución de problemas de la especialidad.

Se espera que al incorporar esta planta didáctica junto con las guías de actividades al Laboratorio de Control Automático, resulte provechoso tanto como para los estudiantes y profesores.

## **1 Antecedentes generales y propuesta**

Este primer capítulo describe el contexto que llevó a generar este proyecto, mostrando la problemática que actualmente está abordando la Escuela de Ingeniería Eléctrica y como lo ha estado aplicando en los laboratorios que la conforman, puntualmente en el laboratorio de control automático. Posteriormente, se presenta la solución y los objetivos finales de este proyecto.

### **1.1 Educación en Ingeniería**

Antiguamente no se consideraba necesario que los académicos participaran en instancias de perfeccionamiento para desempeñarse como docentes, no obstante, en la actualidad ese escenario ha cambiado. A nivel internacional ha habido una tendencia clara hacia el profesionalismo de la docencia universitaria. En Chile, esta tendencia se ini ció hace no más de una década, a través de los fondos para el mejoramiento de la calidad de la educación superior chilena.

La educación en ingeniería presenta un desafío particular dada las altas exigencias académicas, altas tasas de reprobación y deserción. Para hacer frente a este desafío, varias universidades han estado creando programas con el fin de perfeccionar la enseñanza. Algunos de estos programas tienen como objetivo, por mencionar algunos:

- 1. Desarrollar habilidades docentes.
- 2. Reflexionar a partir de la práctica docente.
- 3. Transitar desde un enfoque centrado en la enseñanza a un enfoque docente centrado en el aprendizaje.
- 4. Valorar y dar atención a la docencia.

Al existir una preocupación por la educación en ingeniería, es de esperar que estos programas permitan mejorar las perspectivas de la enseñanza y el aprendizaje de profesores y estudiantes.

### **1.2 Educación en Ingeniería del Control Automático**

El control automático es una asignatura teórica de formación disciplinar orientada a que el estudiante comprenda los fundamentos teóricos de control de sistemas lineales y que sea capaz de analizar y diseñar sistemas de control.

Actualmente en la escuela de Ingeniería Eléctrica de la Pontificia Universidad Católica de Valparaíso, se imparte un curso básico de Control Automático. En el curso se ven temas relacionados con los modelos matemáticos de procesos, estabilidad de los sistemas, respuestas de los sistemas en el dominio del tiempo y frecuencia y diseño de controladores.

Gracias al constante avance de la tecnología en la educación, la forma en que se enseña control automático ha ido cambiando. La incorporación de experiencias con laboratorios basada en actividades o guías prácticas han apoyado al aprendizaje de los estudiantes de manera significativa.

La escuela ofrece cursos optativos en donde el estudiante, junto al profesor, puede ir al laboratorio de control a experimentar con las plantas que están disponibles. El estudiante, mediante una interfaz gráfica, podrá ir monitoreando las acciones de control, obtener función de transferencia del sistema y desarrollar controladores para la planta.

Como antecedente general, la Vicerrectoría Académica de la PUCV, a través de su Unidad de Mejoramiento de la Docencia Universitaria y bajo el marco del Programa de Me joramiento e Innovación de la Docencia Universitaria 2016, facilitó la implementación de un proyecto en la Escuela de Ingeniería Eléctrica. La iniciativa se incorporó en la asignatura de Sistemas Eléctricos de Potencia a través de un laboratorio de simulación dinámica, con el fin de generar una nueva estrategia para el aprendizaje activo. Los resultados de este proyecto se tradujo en mayores niveles de aprobación de la asignatura y los alumnos agradecieron la iniciativa para mejorar su aprendizaje.

La Escuela de Ingeniería Eléctrica planea seguir incorporando a sus demás laboratorios esta iniciativa dado el impacto que lograron los estudiantes en el aprendizaje. Por su parte , en el laboratorio de Control Automático se trabaja, en conjunto con alumnos proyectistas, en la fabricación de plantas didácticas y entornos de simulación para generar mayor participación y entusiasmo en los estudiantes que estén cursando las asignaturas del área del Control Automático.

### **1.3 Problemática y solución**

Los estudiantes al llegar a la asignatura de Control Automático se encuentran con un curso muy teórico, en donde les resulta difícil aplicar en la realidad el contenido, y al finalizar el curso se dan cuenta que la materia no logra ser comprendida completamente. El laboratorio de control cuenta con algunas plantas didácticas, ver Figura 1-1, para que el profesor mediante actividades de laboratorio pueda ejemplificar el contenido visto en el curso. Debido al alto costo económico que involucra obtener estas plantas y dada la dinámica lenta y sin integradores de las plantas disponibles en el laboratorio, limitan a que el profesor solo pueda ejemplificar y realizar un número reducido de actividades. La posibilidad de contar con un laboratorio equipado es una solución a esta problemática.

Para dar solución a esta problemática, se propone la implementación de un sistema de levitación de aire a escala de laboratorio para la enseñanza del Control Automático, la cual tendrá como objetivo dar apoyo docente para el aprendizaje de la asignatura.

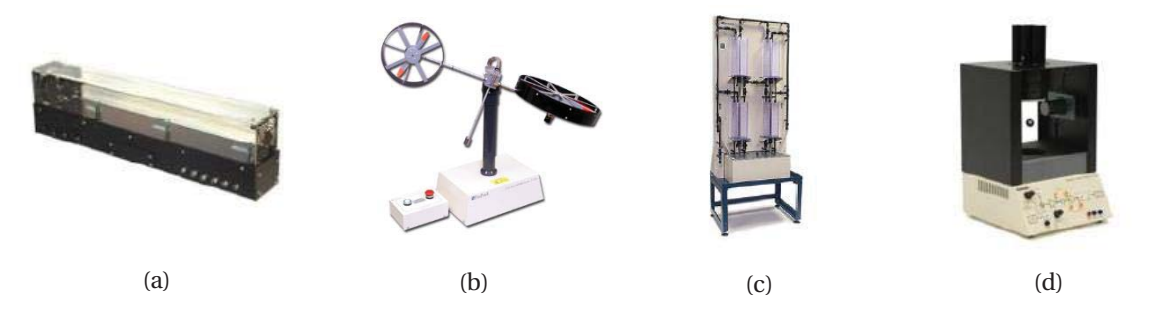

Figura 1-1: Plantas en el laboratorio de control. (a)Heatflow, (b)Doble rotor, (c)Tanques acoplados, (d)Maglev.

Esta planta presenta una dinámica rápida, en comparación a las plantas que están actualmente en el laboratorio como lo son: Heatflow, Doble Rotor, Tanques Acoplados y Maglev.

Para complementar el desarrollo de este proyecto desarrollará material y actividades docente para que los estudiantes puedan:

- 1. Obtener datos de la planta y encontrar la función de transferencia del sistema.
- 2. Diseñar y aplicar controladores.
- 3. Mediante en el entorno de LabVIEW puedan ir monitoreando las acciones de control.
- 4. Replicar su propia planta didáctica.

Se espera que con la incorporación de esta planta los estudiantes sean participe de su propio aprendizaje y logren aplicar lo aprendido en el curso de control, además podrán comparar lo teórico con lo práctico.

### **1.4 Objetivos**

Para tener un propósito claro de las metas a cumplir, se definen los objetivos a alcanzar durante el desarrollo del proyecto, en donde el objetivo general consiste en implementar un sistema de levitación por aire a escala de laboratorio para el análisis y aplicación de conceptos de control de procesos con integradores. Para alcanzar el objetivo general de este proyecto y cumplir con los plazos en la planificación, los objetivos específicos se detallan a continuación:

- 1. Investigar el estado del arte sobre Educación en Control Automático.
- 2. Estudiar el modelo dinámico del sistema de levitación y realizar simulaciones de control usando Matlab/Simulink.
- 3. Construir prototipo del sistema a escala de laboratorio.
- 4. Implementar un sistema de control por computador para el prototipo desarrollado.
- 5. Crear guías de aprendizaje para el sistema desarrollado.

## **2 Modelado sistema de levitación por aire**

Este capítulo está orientado a introducir al sistema de levitación por aire, en donde se describe el sistema y las leyes físicas presentes en él para obtener el modelo analítico. Posteriormente, se estiman los valores de los parámetros del modelo, para finalmente realizar una simulación en lazo abierto del sistema para ver el tipo de comportamiento de éste.

### **2.1 Descripción del sistema de levitación**

El sistema de levitación por aire está conformado por un tubo de acrílico que esta adherido a una base que sostiene toda la estructura y alberga el ventilador. El ventilador generará un flujo de aire al interior del tubo y hará levitar una esfera en una altura determinada. Para poder monitorear la posición de la esfera se utilizará un sensor ultrasónico que está ubicado en la parte superior del tubo de acrílico. La Figura 2-1 describe el sistema de levitación por aire.

Este sistema de levitación por aire es de tipo SISO (Single Input-Single Output), es decir, de una entrada y una salida, en donde la entrada  $\nu$  corresponde a la variable manipulada y la salida $\nu$ corresponde a la variable controlada.

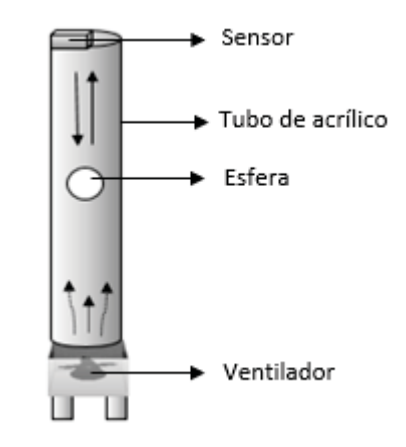

Figura 2-1: Diagrama del sistema de levitación.

### **2.2 Modelo analítico**

Obtener un modelo completo del sistema es bastante difícil de obtener ya que existen muchas fuerzas y fenómenos que actúan en este proceso. Por simplicidad se asumirá que las únicas fuerzas que actúan sobre el objeto son el efecto ascendente del flujo de aire  $F_{drag}$  y el efecto descendente de la gravedad  $F_g$  .  $F_{NP}$  , ver Figura 2-2.

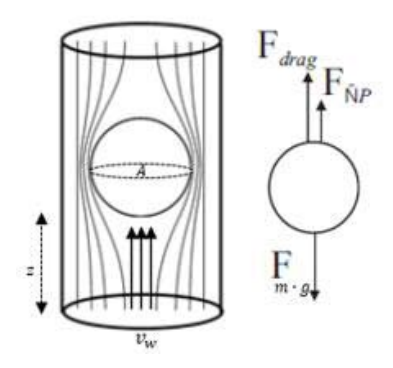

Figura 2-2: Fuerzas presentes en el sistema.

La ecuación dinámica que describe el sistema de levitación por aire viene dada por la segunda ley de Newton la cual se observa en la ecuación (2-1).

$$
F = m \cdot \ddot{z} \tag{2-1}
$$

Donde:

 $m$ : Corresponde a la masa del objeto.

z: Corresponde a la posición vertical del objeto en el tubo.

Las ecuaciones que describen el flujo ascendente y el flujo descendente de la gravedad se describen en la ecuación (2-2) y (2-3).

$$
F_{drag} = \frac{1}{2} \cdot C_d \cdot \rho \cdot A \cdot (v_w - \dot{z})^2 \tag{2-2}
$$

$$
F_g = m \cdot g \tag{2-3}
$$

Donde:

 $C_d$ : Corresponde al coeficiente de arrastre.

- $\rho$ : Corresponde a la densidad del aire.
- ܣǣ Corresponde al área del objeto expuesto al flujo de aire.

 $v_w$ : Corresponde a la velocidad del aire dentro del tubo.

g: Corresponde a la fuerza de gravedad.

Realizando la descomposición de fuerzas se llega a la ecuación (2-4) que describe al sistema de levitación por aire.

$$
F = m \cdot \ddot{z} = \frac{1}{2} \cdot C_d \cdot \rho \cdot A \cdot (\nu_w - \dot{z})^2 - m \cdot g \tag{2-4}
$$

Para las pequeñas velocidades que se consideran en este proyecto, se puede asumir que el coeficiente de arrastre es constante, por lo que se puede expresar la ecuación (2-4) en términos de una constante llamada  $\alpha$ , siendo:

$$
\alpha = \frac{1}{2} \cdot C_d \cdot \rho \cdot A \tag{2-5}
$$

De esta forma la ecuación (2-4) queda escrita de la siguiente manera:

$$
\ddot{z} = \frac{a}{m} \cdot (v_w - \dot{z})^2 - g \tag{2-6}
$$

El objeto levitante estará en estado estable cuando éste no se mueva, es decir, cuando  $\ddot{z} = \dot{z} = 0$ . La velocidad del aire en este punto de equilibrio se llamará  $v_{eq}$ , entonces:

$$
g = \frac{\alpha}{m} \cdot v_{eq}^2 \tag{2-7}
$$

Luego, se puede expresar la ecuación dinámica de la siguiente manera:

$$
\ddot{z} = g\left(\cdot \left(\frac{v_w - \dot{z}}{v_{eq}}\right)^2 - 1\right) \tag{2-8}
$$

Al ser una ecuación diferencial de segundo orden no lineal, es necesario linealizar para poder simular el modelo analítico. La linealización de este sistema se realiza haciendo  $x = \frac{v_w - z}{v_{eq}}$  [2].

La ecuación (2-8) es del tipo  $f = g \cdot (x^2 - 1)$  y puede linealizarse alrededor del punto de equilibrio  $v_{eq} = v_w - z$ , ó  $x = 1$ . Al utilizar la aproximación de Taylor, se tiene:

$$
f(x) = f(1) + f'(1) \cdot f(x - 1)
$$

Finalmente, la ecuación linealizada que describe el comportamiento del sistema de levitación por aire es:

$$
\ddot{z} = 2 \cdot g \cdot (x - 1) = \frac{2 \cdot g}{v_{eq}} \cdot (v_w - \dot{z} - v_{eq}) \tag{2-9}
$$

#### **2.3 Valores de los parámetros**

Previo a realizar la simulación del sistema en lazo abierto es necesario contar con los valores de los parámetros que están presentes en el sistema. Algunos de los valores de estos parámetros son conocidos como lo son el coeficiente de arrastre y la densidad del aire. Otros datos pueden ser obtenidos en internet como el flujo de aire del ventilador [3]. A continuación, se presenta la tabla 2-1 con los parámetros del sistema para realizar la simulación en lazo abierto del sistema.

| Parámetro                          | Valor                      |
|------------------------------------|----------------------------|
| Densidad del aire $\rho$           | 1,225 [Kg/ $m^3$ ]         |
| Coeficiente de arrastre $C_d$      | $0,47$ [-]                 |
| Fuerza de gravedad g               | 9,81 [ $m/s^2$ ]           |
| Velocidad del ventilador $v_w$     | 4,1716 $[m^3/s]$           |
| Velocidad dentro del tubo $v_{ea}$ | 3,0452 $[m^3/s]$           |
| Diámetro del ventilador            | $0,055$ [ $m2$ ]           |
| Sección del ventilador             | $0,0024 \lceil m^2 \rceil$ |

Tabla 2-1: Valores de los parámetros del sistema.

#### **2.4 Simulación del sistema en lazo abierto**

La simulación es el proceso de diseñar un modelo de un sistema real y llevar a término experiencias con él con la finalidad de comprender y obtener una aproximación de la dinámica del proceso. La herramienta Simulink de Matlab es un entorno visual de programación que permite simular, a través de diagramas de bloques, determinados procesos para ver el comportamiento de estos mediante distintas entradas que tiene disponibles. El diagrama de bloques utilizado para la simulación se puede observar en la Figura 2-3.

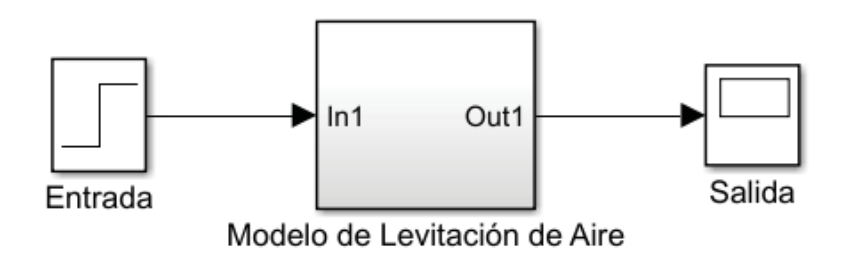

Figura 2-3: Diagrama de bloques de la simulación.

El bloque que contiene el modelo de levitación será representado por un diagrama de trayectoria de estados que se observa en la Figura 2-4.

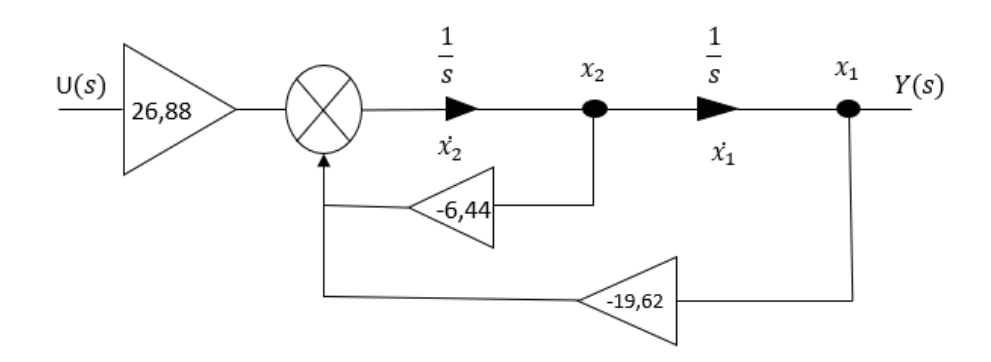

Figura 2-4: Diagrama de trayectoria de estados.

En el diagrama de trayectoria de estados se observa los valores de ganancia calculados a partir de los parámetros obtenidos en la tabla 2-1.

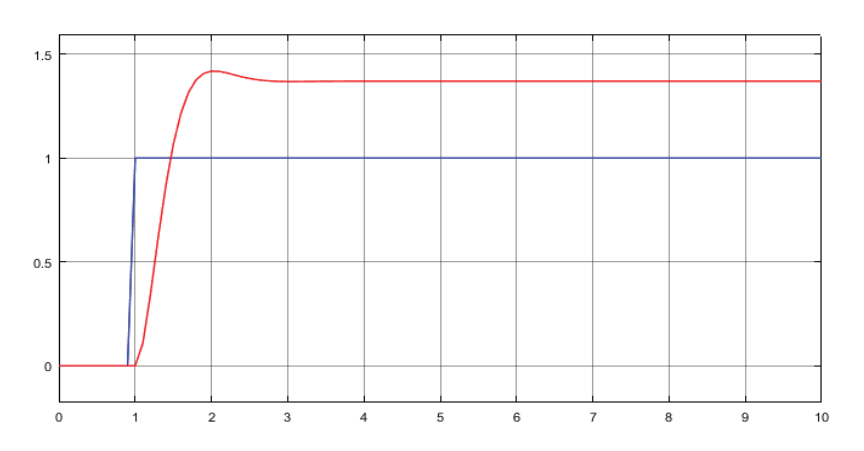

Figura 2-5: Respuesta del sistema con entrada escalón unitario.

Al excitar el sistema con una entrada escalón unitario, la respuesta que se obtiene se observa en la Figura 2-5. La línea de color azul corresponde a la entrada escalón unitario y la línea de color rojo a la respuesta del sistema. La respuesta corresponde a un sistema de segundo orden y de ella se puede extraer la siguiente información:

- Amplitud  $A$  de 1,36 [-].
- Tiempo de asentamiento  $T_s$  de 3,22[seg].
- Tiempo de levantamiento  $T_r$  de 1,47 [seg].
- Tiempo pico  $T_p$  de 2[seg].
- Sobrepaso máximo  $M_p$ de 0,41[-].

## **3 Implementación del Sistema**

El siguiente capítulo presenta los diseños utilizados para la construcción de esta planta y la descripción de cada uno que conforma la estructura. También se presentan los componentes electrónicos y la calibración de alguno de estos que se utilizarán para la medición y actuación del sistema. Finalmente, se presenta la interfaz gráfica con la que trabajará el usuario y se verá el funcionamiento de ésta.

### **3.1 Montaje de la estructura**

La planta didáctica está conformada por seis piezas y los diseños en 3D de la estructura están disponible en la web [2]. La descripción de las piezas se detallan a continuación:

- Base baja de la estructura.
- x Basa alta de la estructura.
- Aspa del servomotor.
- Soporte del ventilador.
- Cubierta del ventilador.
- Soporte del ventilador.

La base baja y base alta son las encargadas de ayudar a la rigidez de la estructura . La ranura con la que cuenta sirve para un servomotor que hará mover el aspa para generar las perturbaciones al sistema. El diseño de estas piezas se muestran en la Figura 3-1 A y el resultado de la impresión de las piezas en la Figura 3-1 B.

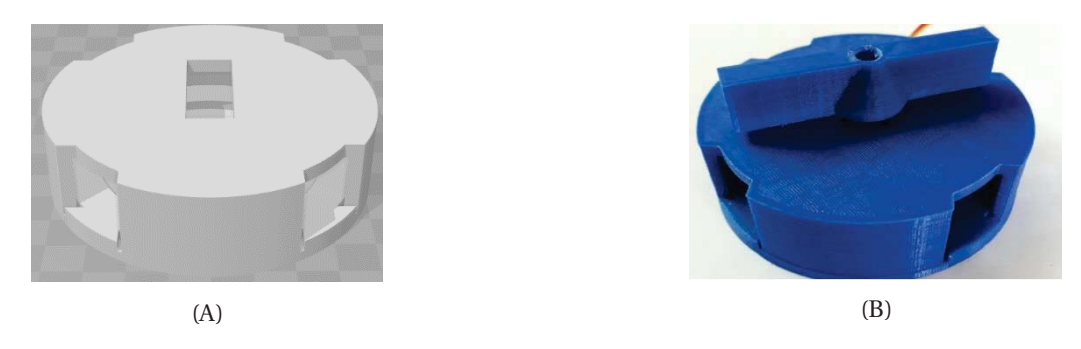

Figura 3-1: Diseño de las piezas (A) y resultado de la impresión (B) de la base baja y alta.

En el soporte del ventilador irá montado este elemento y estará ubicado en las ranuras que tiene la base baja como la base alta de la estructura para darle mayor firmeza al soporte de la estructura, en el soporte hay cuatro orificios los cuales serán utilizados para atornillar el ventilador a esta parte. El diseño y el resultado de la impresión se puede ver en la Figura 3-2.

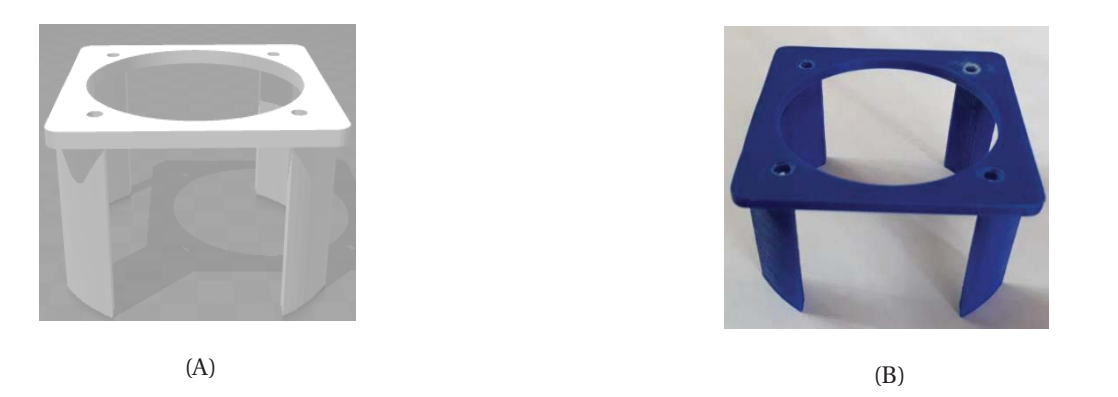

Figura 3-2: Diseño de las piezas (A) y resultado de la impresión (B) para el soporte del ventilador.

Las piezas siguientes son la cubierta del ventilador que se encargará de impedir que el flujo de aire que genere el ventilador no se disperse, de esta manera el flujo de aire será canalizado en la dirección vertical. El soporte del tubo es donde irá montado el tubo de acrílico y por donde fluirá el aire generado por el ventilador, las rendijas que tiene esta pieza es para generar un flujo de aire uniforme, así se espera que el objeto levitante no tenga un comportamiento disperso. El diseño de las piezas se pueden ver en la Figura 3-3 A y el resultado de la impresión en la Figura 3-3 B.

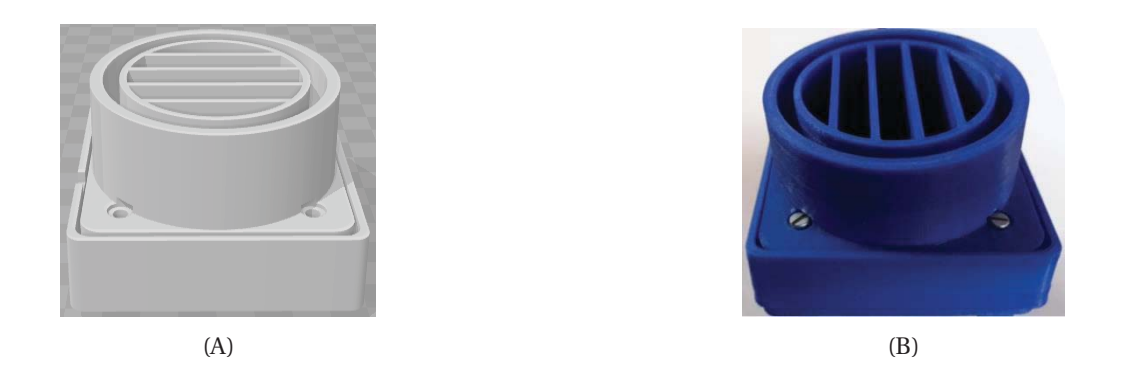

Figura 3-3: Diseño de las piezas (A) y resultado de impresión (B) cubierta y soporte del tubo.

La última pieza que se utilizó y que no está disponible en la web es el soporte del sensor ultrasónico. Este soporte será ubicado en la parte superior del tubo de acrílico con el objetivo de que sostenga al sensor ultrasónico al momento de realizar las lecturas. La pieza para el sensor ultrasónico se puede ver en la Figura 3-4.

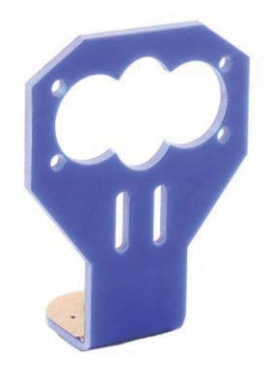

Figura 3-4: Soporte del sensor ultrasónico.

Finalmente, el montaje de la estructura de la planta del sistema de levitación por aire se puede observar en la Figura 3-5.

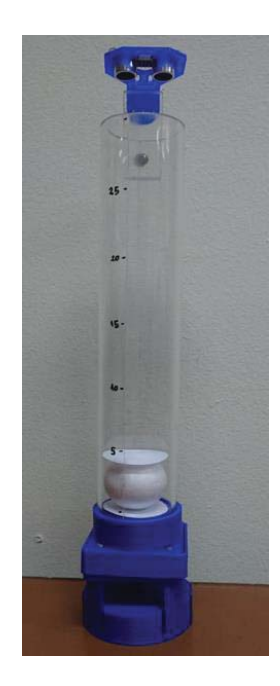

Figura 3-5: Planta didáctica sistema de levitación por aire.

### **3.2 Arduino uno**

Arduino Uno es una placa de desarrollo pequeña y completa basada en ATmega328, similar a otros de su misma familia, como el Arduino Nano y Mega. Cuenta con puertos digitales y analógicos de entrada y salida. Además, cuenta con un conector USB- A/B que sirve para alimentar y programar la placa (en código C++) desde una interfaz de usuario sencilla de usar. Esta tarjeta de desarrollo se puede ver en la Figura 3-6.

Para la implementación de esta tarjeta en el proyecto se harán uso de 4 pines digitales de la placa Arduino Uno, los cuales dos pines digitales son utilizados para conectar el sensor ultrasónico de distancia, otro para conectar el ventilador y el último pin será utilizado para conectar el servomotor.

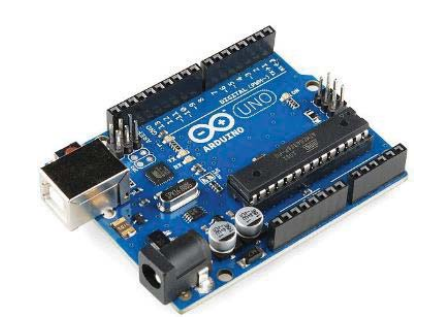

Figura 3-6: Tarjeta de desarrollo Arduino Uno.

La función de esta placa de desarrollo será actuar como una tarjeta de adquisición de datos, tal como lo son las tarjetas DAQ de National Instruments. Para que la placa Arduino Uno funcione como tarjeta de adquisición de datos es necesario instalar la librería llamada MakerHub Toolbox desde el programa JKI Package Manager.

Las principales características de Arduino Uno se pueden ver en la Tabla 3-1 y son las siguientes:

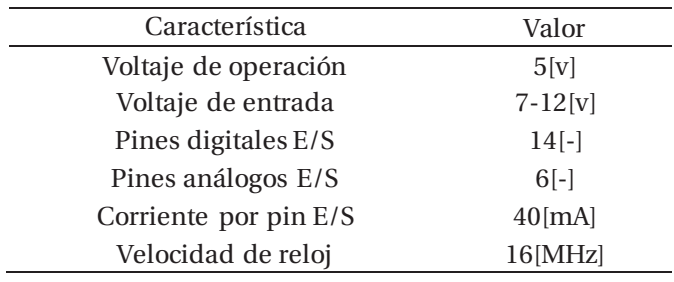

Tabla 3-1: Características de placa Arduino Uno.

### **3.3 Ventilador**

El ventilador es el encargado de generar el flujo de aire al interior del tubo para hacer levitar el objeto. Este elemento será controlado por la placa Arduino Nano, el cual estará ajustando los niveles de tensión del ventilador para así aumentar o disminuir el flujo de aire al interior del tubo. El ventilador a utilizar se puede observar en la Figura 3-7.

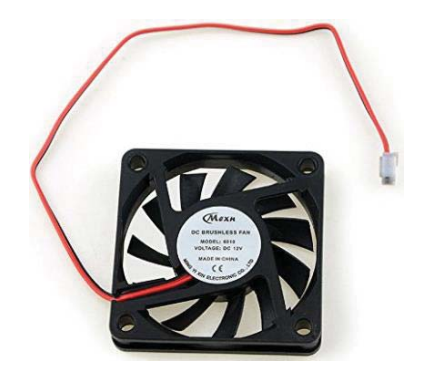

Figura 3-7: Ventilador de computador.

El ventilador a usar es un ventilador de computador sin escobillas de 2 pines y tiene las sigui entes características se pueden ver en la Tabla 3-2.

| Característica       | Valor             |  |
|----------------------|-------------------|--|
| Voltaje de operación | 12[v]             |  |
| Consumo de corriente | $0,1\pm10\%$ [mA] |  |
| Dimensiones          | $60x60x10$ [mm]   |  |
| Flujo de aire        | 14,5 [CFM]        |  |
| Velocidad            | 3200[RPM]         |  |
| Nivel de ruido       | 25±10%[dba]       |  |

Tabla 3-2: Características del ventilador.

La forma en que Arduino Uno hará variar los niveles de tensión del ventilador es mediante la modulación por ancho de pulsos, conocido en sus siglas en inglés como Pulse Width Modulation (PWM). La modulación por ancho de pulsos es una técnica que consiste en variar el ancho de pulso de una señal de voltaje cuadrada con el objetivo de controlar la cantidad de potencia administrada a los componentes.

La forma de comunicar el ventilador con Arduino Uno en la interfaz de LabVIEW se observa en la Figura 3-8.

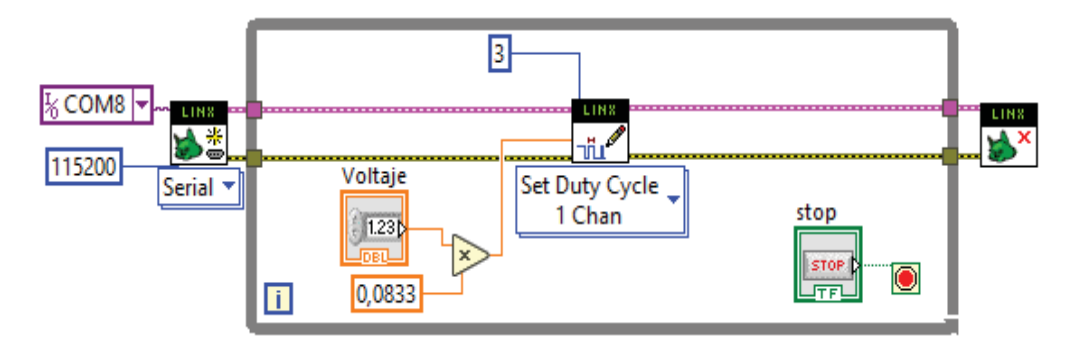

Figura 3-8: Programación del ventilador en LabVIEW.

#### **3.4 Servomotor**

Un servomotor es un tipo especial de motor con características especiales de control de posición. El servomotor será el encargado de mover el aspa que perturbará el flujo de aire que absorberá el ventilador. Existen diferentes tipos de servomotores según sus características de rotación, están los servomotores de rango de giro limitado, los cuales pueden ser controlador desde los 0 a 180 grados. También están los servomotores de rotación continua que pueden ser controlados desde los 0 a 360 grados. El tipo de servomotor a utilizar para la implementación de este proyecto es el servomotor de giro limitado modelo Tower Pro SG-90 y se puede observar en la Figura 3-9.

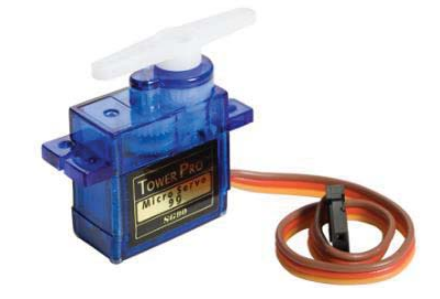

Figura 3-9: Servomotor Tower Pro.

Las principales características de este servomotor se pueden ver en la Tabla 3-3.

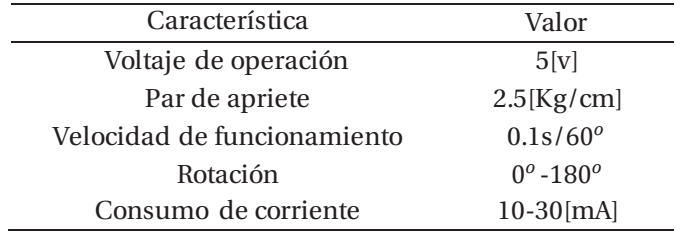

Tabla 3-3: Características del servomotor.

La manera de conectar el servomotor en la interfaz de LabVIEW se observa en la Figura 3-10.

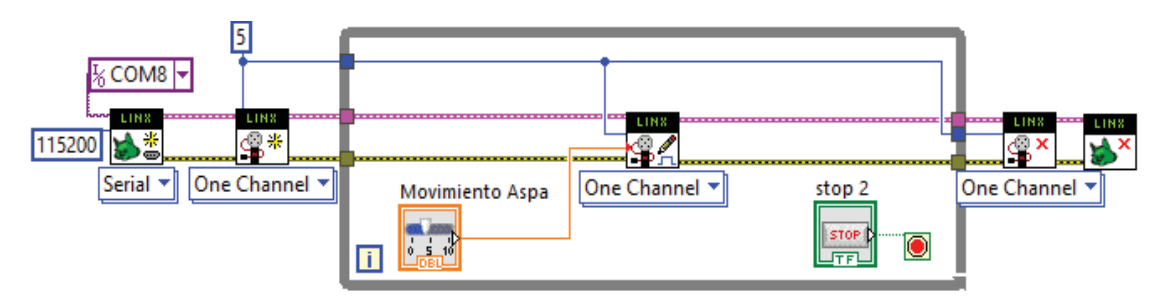

Figura 3-10: Programación del servomotor en LabVIEW.

### **3.5 Sensor ultrasónico de distancia**

El sensor ultrasónico de distancia a utilizar es el modelo SR-HC04, ver Figura 3-11. Este dispositivo mide la distancia que hay entre él y un obstáculo en frente, mediante un tren de pulsos de alta frecuencia imperceptible al oído humano. Su función consistirá en medir la posición de la esfera y trasmitir la información a través de un pin digital del Arduino Uno para ser visualizado en la interfaz del sistema.

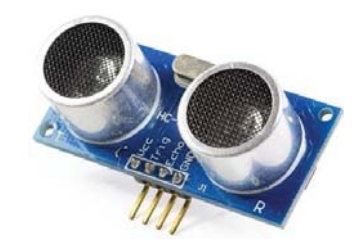

Figura 3-11: Sensor Ultrasónico de distancia.

Las características principales del sensor ultrasónico de detallan en la Tabla 3-4:

| Característica               | Valor             |
|------------------------------|-------------------|
| Voltaje de operación         | $5 \vert v \vert$ |
| Consumo de corriente         | $15$ [mA]         |
| Rango de medición            | $2 - 450$ [cm]    |
| Frecuencia de funcionamiento | $40$ [KHz]        |
| Resolución                   | $0.3$ [cm]        |
|                              |                   |

Tabla 3-4: Características del sensor Ultrasónico.

La manera de programar el sensor ultrasónico de distancia en LabVIEW se puede observar en la Figura 3-12. En ella se observa que se utilizaron los pines digitales 8 y 9 del Arduino y no fue necesario realizar alguna conversión de unidad, ya que la librería MakerHub del sensor proporciona unidades en centímetros y pulgadas.

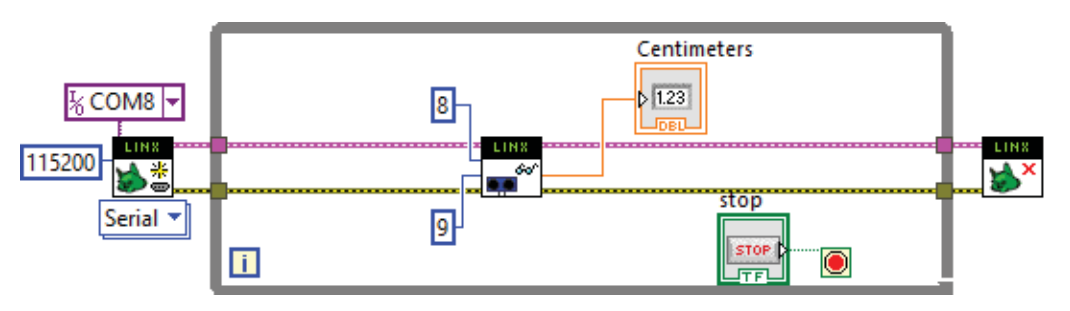

Figura 3-12: Programación del sensor ultrasónico de distancia.

#### **3.5.1 Calibración sensor ultrasónico**

Para tener una idea de la relación entre los valores que se van a manipular, voltaje y posición, es necesario obtener una curva que relacione estas dos variables. Para ello se realizará un experimento en donde se someterá al ventilador a distintos voltajes desde la interfaz y se irá registrando la posición alcanzada por la esfera. El resultado del experimento se puede observar en la Figura 3-13.

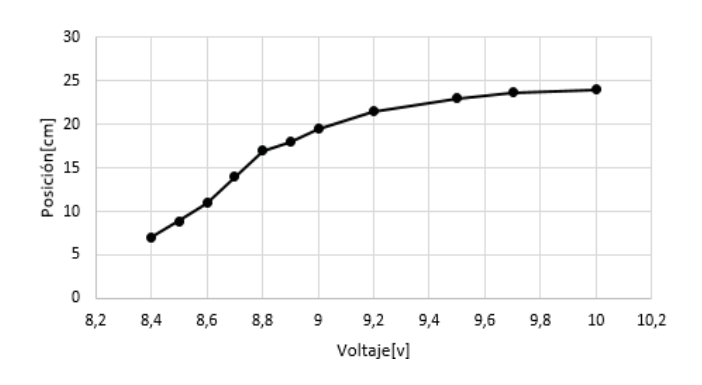

Figura 3-13: Gráfico Posición vs voltaje.

#### **3.6 Instrumentación Electrónica**

Para la implementación y la puesta en marcha de la planta, es necesario realizar la instrumentación electrónica. Para esto se utilizó programas como Multisim para simular los componentes electrónicos y el programa Eagle para el diseño del circuito para su implementación.

Los elementos a utilizar son un regulador de tensión LM317, el cual permite regular la tensión de entrada correspondiente de 12[v] a una tensión de salida correspondiente 5[v]. La tensión de entrada servirá para alimentar el ventilador y la tensión de salida servirá para alimentar el servomotor y el sensor ultrasónico de distancia. Los elementos necesarios para implementar este regulador son capacitores con valores de 1[uF] y de 0,1[uF] y un par de resistencias con valores de 270[Ω] y 820[Ω]. El esquema del circuito se observa en la Figura 3-14.

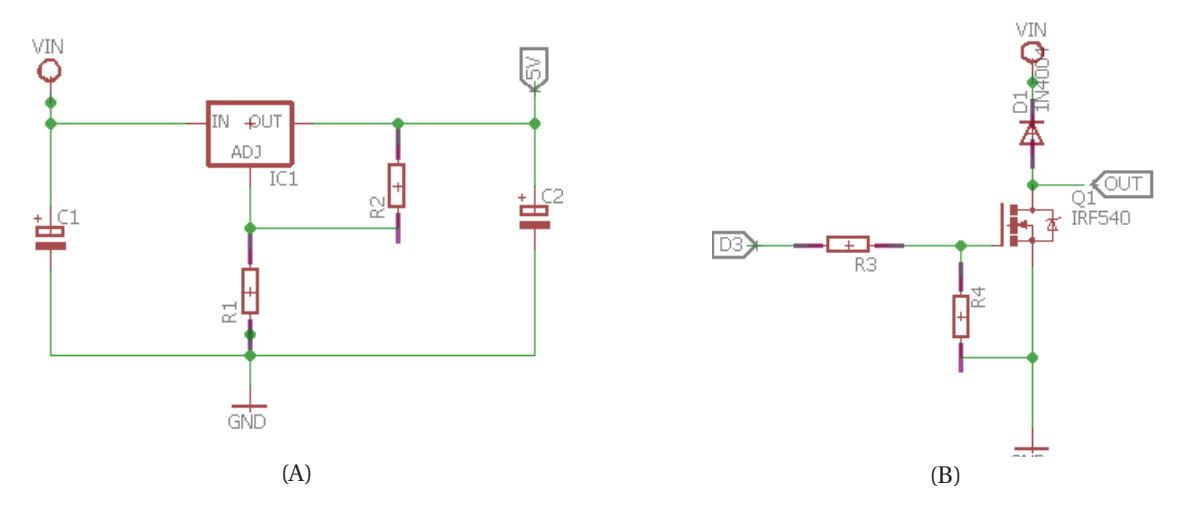

Figura 3-14: Instrumentación electrónica, (A) Regulador de tensión, (B) Mosfet de conmutación.

Otro elemento importante es el transistor mosfet NPN IRF540. Este dispositivo amplificará la corriente generada por el Arduino Uno, ya que esta es solo de 40[mA] y no es suficiente para encender el ventilador. El mosfet será conectado a dos resistencias de valores de 1[KΩ] cada una y a un diodo 1N4004, el cual actuará de protección para evitar corrientes que corrientes inversas dañen al ventilador. Este tipo de protección es llamada Flyback.

### **3.7 Interfaz del sistema**

Para que el usuario pueda interactuar con la planta, se diseñó una interfaz gráfica en LabVIEW la que se puede ser observada en la Figura 3-15. Este entorno de programación gráfica (lenguaje G), permite modelar, simular y monitorear procesos físicos, tales como: altura, posición, velocidad, presión, temperatura, etc. A través del panel frontal mediante el uso de gráficos, botoneras y deslizadores. Esta herramienta está destinada tanto para uso pedagógico como industrial. La importancia de utilizar LabVIEW en este proyecto es motivar al estudiante a utilizar esta poderosa herramienta que se utiliza en la industria de control y, a su vez también, familiarizarse junto a las demás interfaces con las que cuentan las plantas del laboratorio de Control Automático de la escuela.

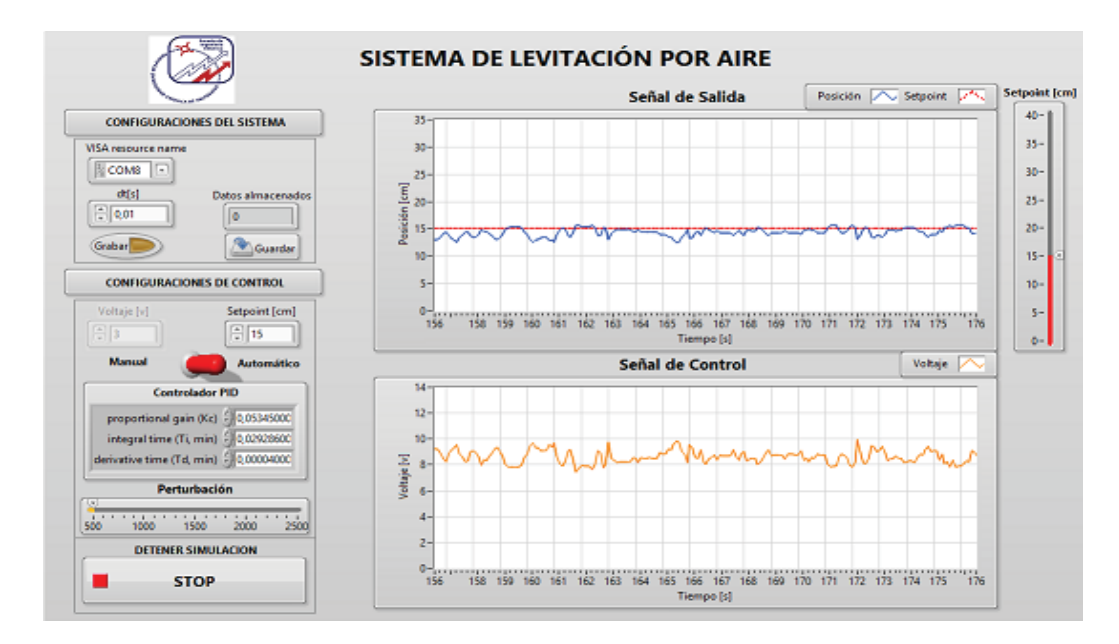

Figura 3-15: Interfaz del sistema de levitación.

### **3.8 Funcionamiento de la interfaz**

La interacción que tendrá el usuario con la interfaz es simple. A continuación de detalla el funcionamiento de la interfaz del sistema de levitación por aire.

Antes de iniciar el programa, el usuario deberá configurar el puerto de comunicación COM, de esta forma se establece la comunicación con Arduino. Luego deberá seleccionar el tiempo de muestreo dt[s] con el que desea trabajar. Por defecto está configurado en 0,01[s].

Al iniciar la interfaz, el sistema se encontrará por defecto en modo manual, es decir, que solo podrá manipular la variable voltaje[v], aquí el usuario podrá observar la posición del objeto en el gráfico de señal de salida para los distintos niveles de tensión que se apliquen.

Para las pruebas de adquisición de datos, el usuario podrá grabar y guardar los datos, los que generan un archivo llamado, Registro.m el que se utilizará para realizar los análisis que se estimen conveniente con la herramienta Matlab.

Al cambiar modo automático, la variable que se podrá manipular es setpoint, los parámetros respectivos del controlador que se diseñó y aplicar perturbación. Es recomendable ingresar los parámetros del controlador con el proceso detenido. Al aplicar el controlador, en el gráfico de señal de control se podrá observar como los distintos niveles de tensión ajustan la posición del objeto en el punto de referencia que se seleccionó. Finalmente, si desea terminar con la experiencia o desea detener el proceso por alguna razón, debe seleccionar el botón stop que detendrá la simulación inmediatamente.

A continuación, en la Figura 3-16, se presenta el diagrama de flujos de la interfaz del sistema.

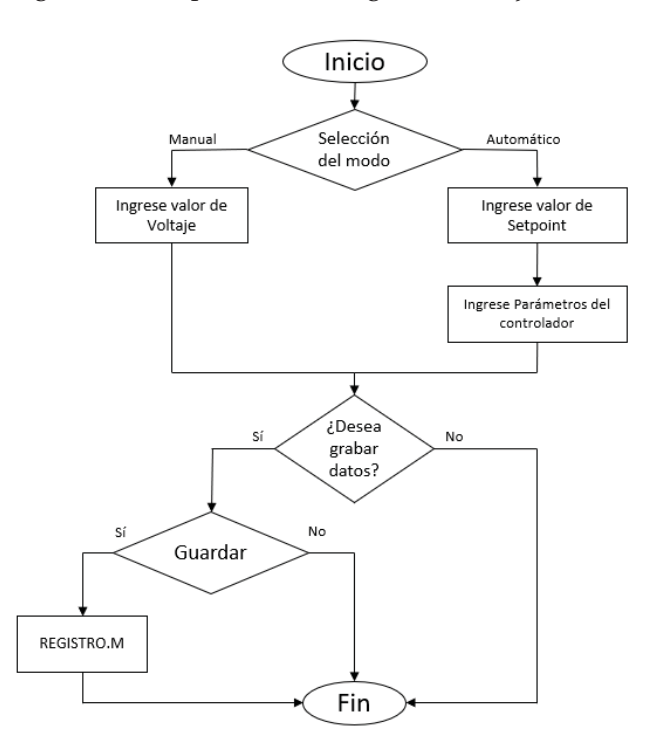

Figura 3-16: Diagrama de flujo de la interfaz del sistema.

Los costos y tiempos estimados para la fabricación de este proyecto se detallan en la Tabla 3-5.

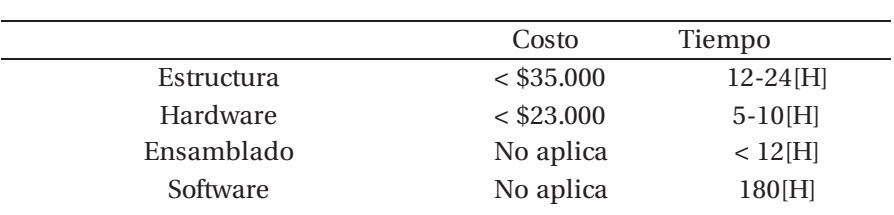

Tabla 3-5: Estimación de costo y tiempo montaje e interfaz de la planta.

## **4 Identificación experimental del sistema**

En el siguiente capítulo se presentan dos tipos de identificaciones del sistema, la identificación no paramétrica y la identificación paramétrica. Se explicará bajo qué condiciones es recomendable usarlas y el algoritmo de identificación que debe efectuarse para finalmente obtener la función de transferencia del sistema a través de estas dos técnicas de identificación.

### **4.1 Procedimiento general de identificación**

Para realizar el procedimiento de identificación es importante diseñar el experimento a lo que se va a someter el sistema. Todo conocimiento que se tenga con anterioridad del proceso resulta importante porque permite disponer de una idea sobre el grado de linealidad del proceso, comportamiento integral o proporcional, tiempos dominantes, retardos, limitaciones de la estructura del modelo, etc.

Algunos aspectos importantes que se deben tener en consideración para el diseño del experimento son la señal de entrada, el periodo de muestreo y la duración del experimento.

Respecto al tiempo de muestreo se debe tener que un periodo muy pequeño implica tener una redundancia en los datos. Por otro lado, utilizar un periodo de muestreo muy grande implica una mayor dificultad en la determinación de los parámetros que describen la dinámica del sistema. Se recomienda utilizar una frecuencia de muestreo alrededor de diez veces la anchura de banda de interés en el modelado.

Una vez realizado el experimento, los datos de entrada y salida registrados deben ser tratados para filtrar algunas perturbaciones de baja y alta frecuencia, como el ruido de medida de los sensores.

A continuación, se debe escoger el tipo de modelo en base a la obtención de los datos experimentales, existen los modelos: paramétricos y no paramétricos.

Los modelos paramétricos quedan definidos por los parámetros del modelo, los cuales son obtenidos usando algún método de estimación. Los modelos discretos lineales más usados son: ARX y ARMAX. El modelo ARX es el más sencillo de estimar por lo que suele elegirse como primera opción [4].

Los modelos no paramétricos quedan definidos por curvas o tablas que no pueden ser caracterizadas en funciones con un número de parámetros. Los modelos paramétricos más usuales son: Análisis de correlación y análisis espectral [4].

Elegido el tipo de modelo se debe decidir el orden de los polinomios que definen el modelo. Es útil estimar varios modelos distintos y escoger el mejor modelo utilizando algún criterio de selección. En general se debe escoger el modelo que con la menor complejidad resulte adecuado para el uso que se va a hacer del mismo (control, simulación, predicción, etc.).

Finalmente, el modelo debe ser validado y para ello existen muchas formas de validación como comparar la salida del modelo con la salida real del sistema, comparar la respuesta en frecu encia del modelo con la respuesta en frecuencia estimada en el análisis espectral, etc.

En la Figura 4-1 se presenta el algoritmo de identificación general de sistemas.

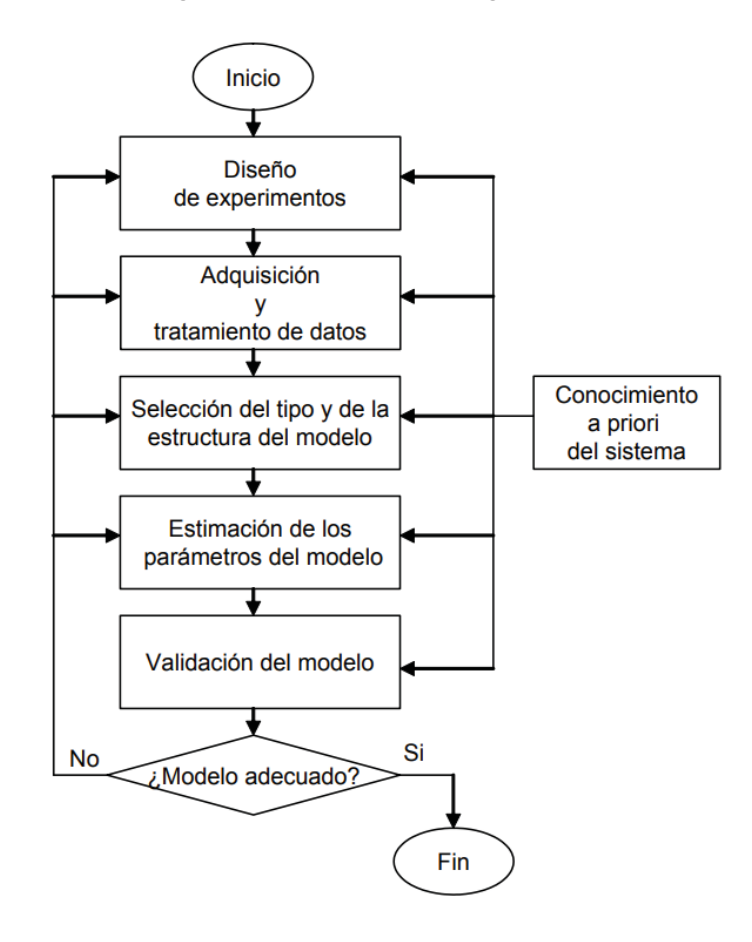

Figura 4-1: Algoritmo de identificación de sistemas.

### **4.2 Identificación no paramétrica**

La identificación no paramétrica es la más sencilla de utilizar y se aplica en sistemas que tienen una dinámica lenta y en donde la perturbación que puede existir en el lugar donde se realiza la identificación no es un problema a la hora de realizar el experimento.

### **4.2.1 Diseño del experimento**

Siguiendo el algoritmo de identificación de sistemas, el diseño del experimento al que se someterá a la planta será:

- Señal de entrada: Señal escalón.
- $\bullet$  Tiempo de muestreo:  $10$ [ms].
- · Número de muestras: 4036.

### **4.2.2 Adquisición y tratamiento de datos**

A través de la interfaz de LabVIEW, se comienza con una tensión inicial de 9,2[v], luego de unos minutos y observando que el objeto alcanza una posición constante, se comienza a "grabar" y se cambia la tensión a 9,5[v] produciendo un escalón de 0,3[v]. Se irán grabando los datos en la casilla de la interfaz "almacenamiento de datos". Al tener registrado alrededor 4000 muestras se "guardan" los datos y se genera el archivo llamado registro.m, luego se detiene la simulación.

Los datos obtenidos son tratados mediante la herramienta de identificación de sistemas de Matlab "systemIdentification". Los datos fueron procesados y filtrados usando el filtro Savitzky Golay. Este filtro hace un cálculo de la regresión polinomial con al menos k+1 puntos equiespaciados, para determinar el nuevo valor de cada punto como se muestra en la Figura 4-2.

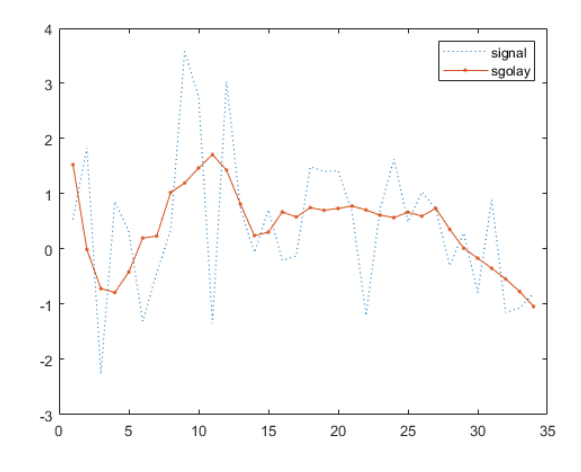

Figura 4-2: Filtro Savitzky Golay.

Los datos procesados de entrada y salida, u1 e y1 respectivamente, se observan en la Figura 4-3.

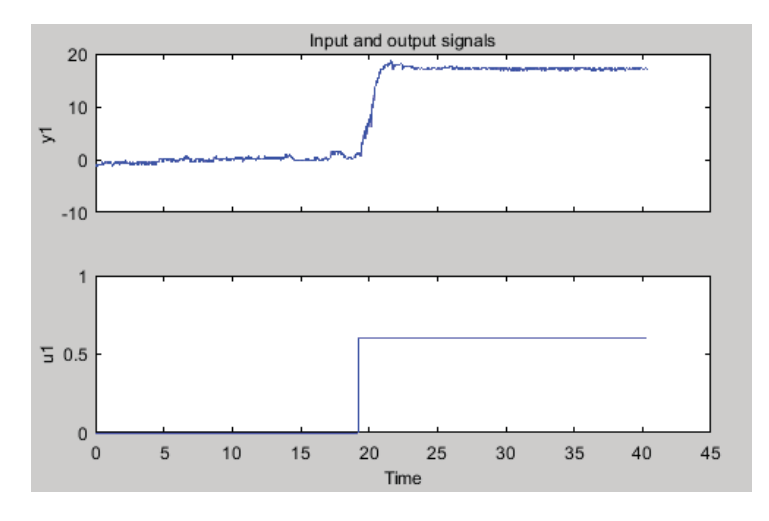

Figura 4-3: Datos procesados para la identificación.

### **4.2.3 Selección del tipo del modelo**

La respuesta obtenida de manera experimental del modelo arroja una respuesta, a priori, de segundo orden por lo que al momento de seleccionar el tipo del modelo en la sección "Model process" de la herramienta "systemIdentification", será una función de transferencia de segundo orden.

### **4.2.4 Validación**

La respuesta del modelo obtenido mediante identificación se muestra en la Figura 4 -4 con una confiabilidad del modelo de un 93,02% y la función de transferencia se presenta en la ecuación 4- 1.

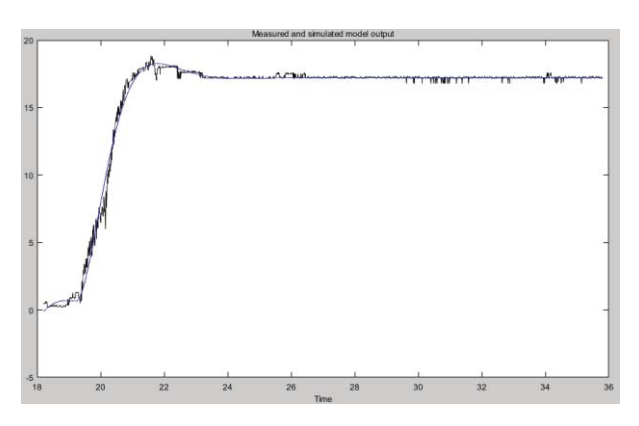

Figura 4-4: Respuesta del modelo con entrada escalón.

El alto porcentaje de confiabilidad del modelo obtenido indica que la función te transferencia se aproxima a la respuesta del sistema.

$$
G(s) = \frac{28.7}{0.379s^2 + 0.814s + 1}
$$
\n(4-1)

### **4.3 Identificación paramétrica**

La identificación paramétrica es un poco más compleja de realizar, esto debido a las entradas típicas de este tipo de identificación. Se utiliza en sistemas que tienen una dinámica rápida y en donde factores como la perturbación son un problema y dificultan el experimento de identificación.

A continuación, se realizará la identificación paramétrica siguiendo, al igual que en la identificación no paramétrica, el procedimiento de identificación de sistemas.

### **4.3.1 Diseño del experimento**

Las señales de entradas usadas para este tipo de identificación es el ruido blanco, ya que es una señal aleatoria en donde su densidad espectral de potencia es constante lo que significa que es una señal que contiene todas las frecuencias lo que lo hace ser una señal de entrada idónea, en teoría, para identificar un sistema. Desafortunadamente, no es una señal que resulte amigable con la planta. Es por ello que se suele recurrir a señales cuyo espectro se puede aproximar en un cierto rango de frecuencias al ruido blanco. Las dos aproximaciones más utilizadas son la señal aleatoria binaria (RBS) y la señal binaria pseudoaleatoria (PRBS). Para este experimento, la señal de entrada utilizada es la señal PRBS.

Para generar esta señal se hará uso del bloque que proporciona LabVIEW en su toolkit "System Identification", ver Figura 4-5.

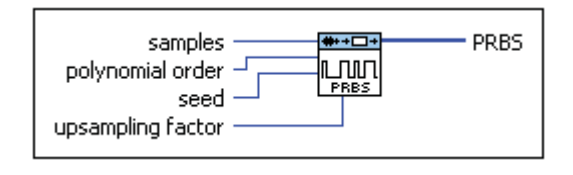

Figura 4-5: Bloque PRBS en LabVIEW.

Se selecciona un factor de muestreo (upsampling factor) de 2 lo que genera un espectro de potencia de 0,25[Hz]. De esta forma el diseño del experimento al cual se someterá el sistema es:

- Señal de entrada: PRBS
- $\bullet$  Frecuencia de muestreo: 50[ms]
- Duración del experimento: 2[m]

### **4.3.2 Adquisición y tratamiento de datos**

Diseñado el experimento con el cual se identificó el modelo del proceso, se comienza a "Grabar" desde la interfaz del sistema hasta que termine de ejecutarse el tamaño del arreglo, luego se presiona la opción "Guardar", también desde las opciones de la interfaz. Se genera automáticamente un archivo llamado *Registro*, el cual contiene los datos registrados del experimento. A continuación, se procede a utilizar el comando "systemIdentification" en Matlab para continuar con el tratamiento de los datos. Al abrir el archivo generado de la adquisición se

procede a graficar lo obtenido para ver la respuesta del sistema, como la señal obtenida presenta mucho ruido se le aplicará el mismo filtro utilizado en el apartado anterior para obtener una mejor validación del modelo. Los datos procesados de entrada y salida, u1 e y1 respectivamente, se observan en la Figura 4-6.

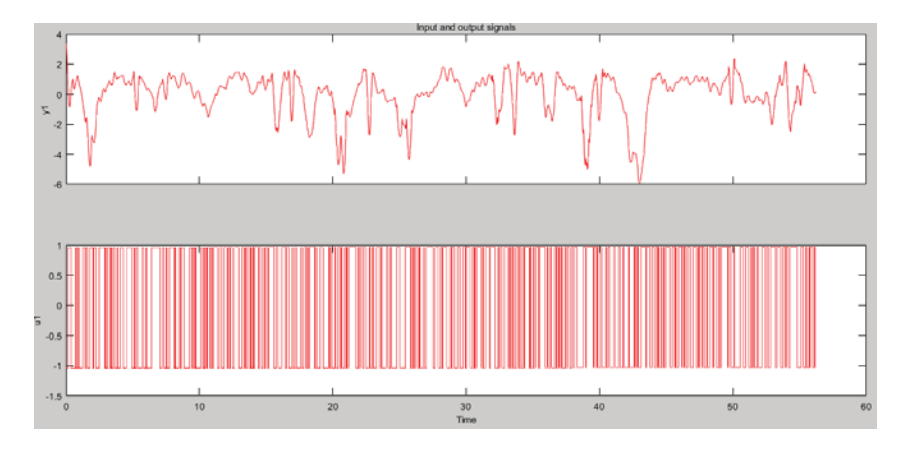

Figura 4-6: Señal de salida filtrada.

#### **4.3.3 Selección del tipo del modelo**

El modelo a utilizar corresponde al modelo ARX (AutoRegressive with eXternal input) está descrito por la siguiente ecuación:

$$
A(z) \cdot y(t) = B(z) \cdot u(t - n_k) + e(t) \tag{4-2}
$$

En donde  $A(z)$  y  $B(z)$  son :

$$
A(z) = 1 + a_1 \cdot z^{-1} + \dots + a_{na} \cdot z^{-na} \; ; \; B(z) = b_1 + b_2 \cdot z^{-1} + \dots + b_{nb} \cdot z^{-nb+1} \tag{4-3}
$$

El nombre que recibe este modelo se debe a que la expresión  $A(z) \cdot y(t)$  es una auto regresión. Mientras que  $B(z) \cdot u(t - nk)$  representa la contribución de la entrada externa y e(t) representa la perturbación que puede ser ruido blanco. La estimación de los coeficientes de los polinomios  $A(z)$  $\gamma$   $B(z)$  requiere resolver un problema de regresión lineal.

Los parámetros polinomiales del modelo ARX son:

- $n_a$  = Orden del polinomio  $A(z)$ .
- $n_b$  = Orden del polinomio  $B(z)$ .
- $\bullet$   $n_k$  = Retardo entrada-salida.

#### **4.3.4 Validación**

La respuesta del modelo obtenido mediante identificación se muestra en la Figura 4 -7 con una confiabilidad del modelo de un 81,18% y los parámetros del modelo ARX son:

$$
n_a = 4 \; ; \; n_b = 4 \; ; \; n_k = 2
$$

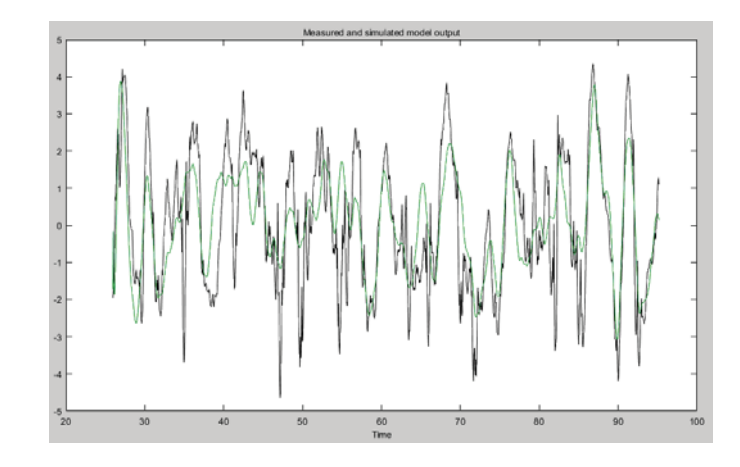

Figura 4-7: Respuesta del modelo.

El porcentaje de confiabilidad obtenido es aceptable para este tipo de modelos, por lo que se puede concluir que es un modelo valido. La función de transferencia en tiempo discreto se observa en la ecuación 4-4.

$$
G(z) = \frac{0.03894z^{-1} + 0.009034z^{-2} + 0.02499z^{-3} + 0.07885z^{-4}}{1 - 1.273z^{-1} + 0.2584z^{-2} - 0.09723z^{-3} + 0.1509z^{-4}}
$$
\n
$$
(4-4)
$$

En donde  $H(z)$  es :

$$
H(z) = \frac{1}{1 - 1.273z^{-1} + 0.2584z^{-2} - 0.09723z^{-3} + 0.1509z^{-4}}
$$
\n(4-5)

A continuación, se procede a simular en Simulink la función de transferencia obtenida considerando la perturbación  $e(t)$ . La perturbación que se utilizará será el ruido blanco con la finalidad de perturbar al sistema en un amplio rango de frecuencias.

Los bloques para la simulación en Simulink se pueden ver en la Figura 4-8 se muestran a continuación:

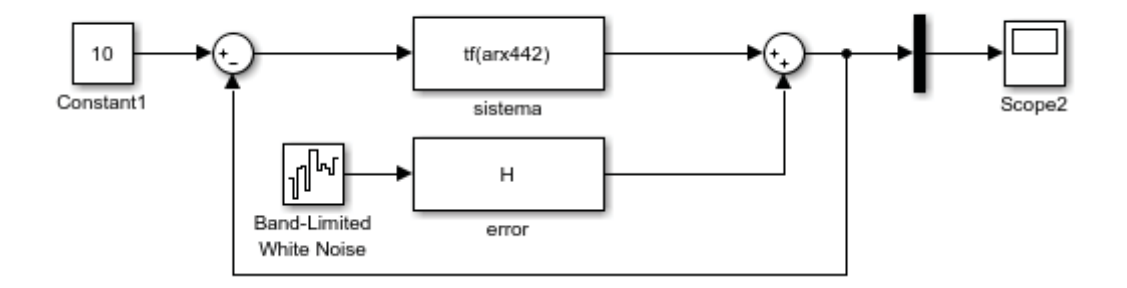

Figura 4-8: Bloque de simulación en Simulink.

Se observa en la Figura 4-9 la respuesta de la simulación considerando la perturbación como ruido blanco.

La estructura del modelo ARX es capaz de predecir el modelo pese a la perturbación que fue ingresada al sistema por lo que se puede comprobar la robustez de este tipo de modelo a la hora de identificar sistemas.

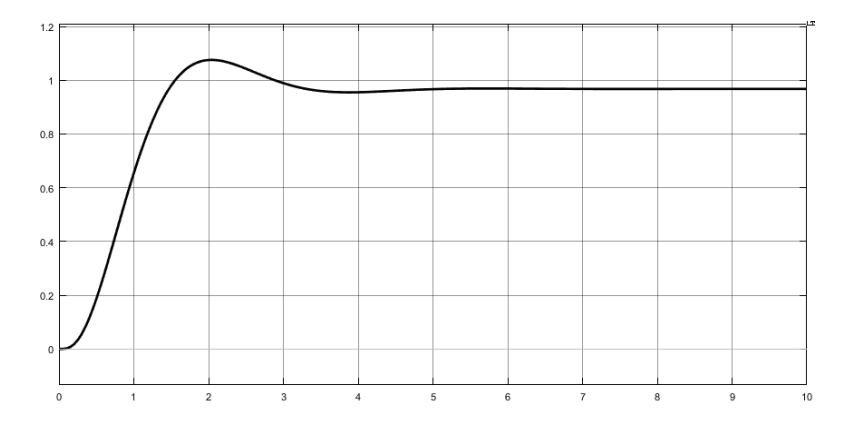

Figura 4-9: Respuesta del sistema considerando perturbación.

### **4.4 Resultados**

Tanto la manera de obtener modelos matemáticos, como la identificación de sistemas son dos maneras validas de obtener un modelo del sistema y no se deben ver de forma separa da. En muchos casos, como se mencionó anteriormente, los procesos resultan ser muy complejos y no es posible obtener un modelo matemático usando solo los principios físicos. [3]

Para concluir con este capítulo se muestran los resultados obtenidos del modelo matemático y la identificación de sistemas, los cuales pueden ser vistos en la Figura 4-10.

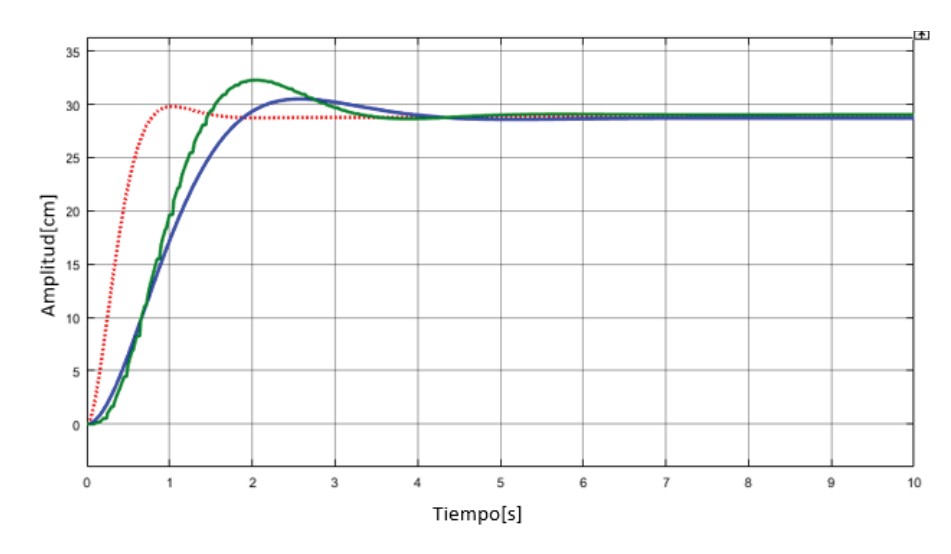

Figura 4-10: Resultado del modelo matemático e identificaciones.

Los resultados muestran tres gráficas correspondientes a la respuesta del modelo en donde la línea roja punteada corresponde al modelo matemático, la línea azul corresponde a la identificación no paramétrica y la línea verde a la identificación paramétrica. Todas las respuestas obtenidas corresponden a modelos de segundo orden.

A continuación, se presenta la tabla 4-1, la cuál es una tabla que muestra una comparación de los dos tipos de identificaciones realizadas, con el objetivo de comparar los resultados obtenidos y así poder determinar qué tipo de identificación es recomendable usar para esta planta.

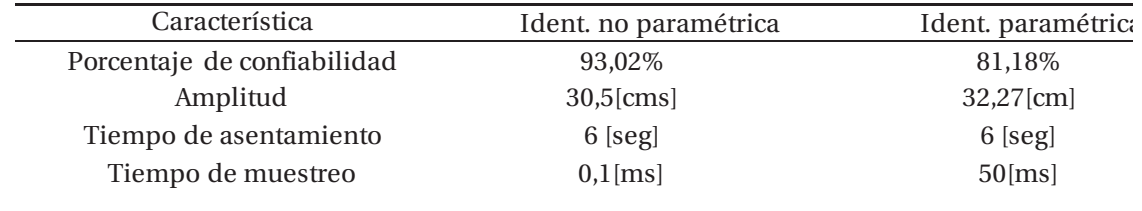

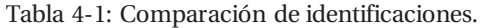

## **5 Diseño del controlador y funcionamiento**

En este capítulo se describirá la acción proporcional, integral o derivativa. Se analizará la función de transferencia obtenida con la identificación no paramétrica, tanto en lazo abierto como en lazo cerrado. Posteriormente se diseñarán distintos tipos de controladores usando los criterios de sintonía de Ziegler y Nichols y se verá su funcionamiento en la planta mediante la interfaz. Finalmente, se realizará un ajuste fino de los parámetros para que el controlador funcione de mejor manera.

### **5.1 Tipos de controladores**

Los controladores utilizados en forma industrial son los controladores proporcionales (P), proporcional integral (PI), el controlador derivativo (PD) y el controlador proporcional integral derivativo (PID), siendo este último el más utilizado.

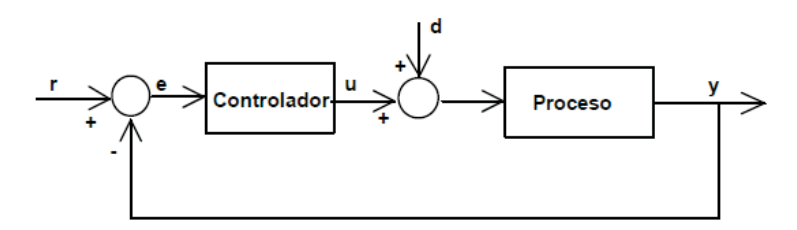

Figura 5-1: Principio de realimentación.

#### **5.1.1 Controlador proporcional**

Este controlador, en ciertos tipos de procesos, permite trabajar con una ganancia elevada sin tener ningún problema de estabilidad en el controlador. La acción proporcional mide la diferencia entre el valor actual y el punto de consigna y aplica el cambio.

Se denota como:

$$
P = K_p \cdot e(t) \tag{5-1}
$$

#### **5.1.2 Controlador proporcional derivativo**

En algunos procesos, el controlador proporcional no es suficiente y se debe complementar con la acción derivativa. La acción derivativa actúa de forma predictiva, previendo el error e inicia una acción oportuna. Es decir, si la variable del proceso empieza a cambiar a una alta tasa de velocidad, la acción derivativa consistirá en mover la válvula de control en la dirección contraria para contrarrestar este rápido cambio.

Se denota como:

$$
PD = K_p \cdot T_d \cdot \frac{de(t)}{dt} \tag{5-2}
$$

#### **5.1.3 Controlador proporcional integral**

La introducción de la acción integral es la forma más simple de eliminar los problemas de oscilación y error en el estado estacionario. La acción integral se refiere al tiempo que se toma para llevar a cabo una acción correctiva. Mientras el valor sea más pequeño, el ajuste es más rápido, pero puede causar inestabilidad en el sistema como oscilaciones. Es recomendable usar estos controladores cuando hay retardos en el proceso.

Se denota como:

$$
PI = \frac{K_p}{T_i} \cdot \int_0^t e(t)dt
$$
\n(5-3)

#### **5.1.4 Controlador proporcional integral derivativo**

Este algoritmo de control combina las tres acciones de control que se acaban de describir, mejorando el comportamiento de los procesos.

Se denota como:

$$
PID = K_p \cdot e(t) + K_p \cdot T_d \cdot \frac{de(t)}{dt} + \frac{K_p}{T_i} \cdot \int_0^t e(t)dt
$$
\n(5-4)

Una vez explicado los distintos tipos de controladores, se comenzará con el diseño de estos mediante las fórmulas de sintonía de Zigler y Nichols.

#### **5.2 Fórmulas de sintonía de Ziegler y Nichols**

Ziegler y Nichols sugirieron reglas de sintonía para sintonizar los controladores PID. Propusieron dos métodos denominados reglas de sintonía de Ziegler y Nichols.

Para este proyecto se hizo uso del segundo método propuesto por estos autores, llamado también método de la oscilación sostenida.

#### **5.2.1 Segundo método**

Este método se puede aplicar debido a la respuesta en segundo orden del sistema, para ello se fija  $T_i = \infty$  y  $T_d = 0$  y se cierra el lazo de control, como se puede ver en la Figura 5-2, y se aumenta el parámetro proporcional hasta que la salida del sistema presente oscilaciones sostenidas.

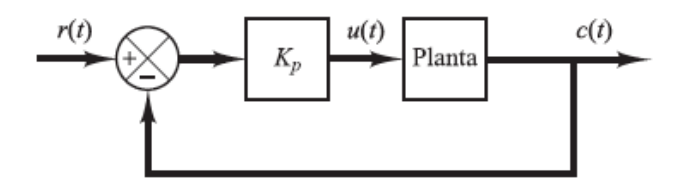

Figura 5-2: Sistema en lazo cerrado con una ganancia proporcional.

Al realizar una simulación e ir aumentando el parámetro proporcional, se llega que para una ganancia crítica  $K_{cr} = 61[-]$ , la respuesta del sistema arroja como salida oscilaciones sostenidas con un periodo de oscilación de  $P_{cr} = 115 [ms]$  la que puede ser vista en la Figura 5-3.

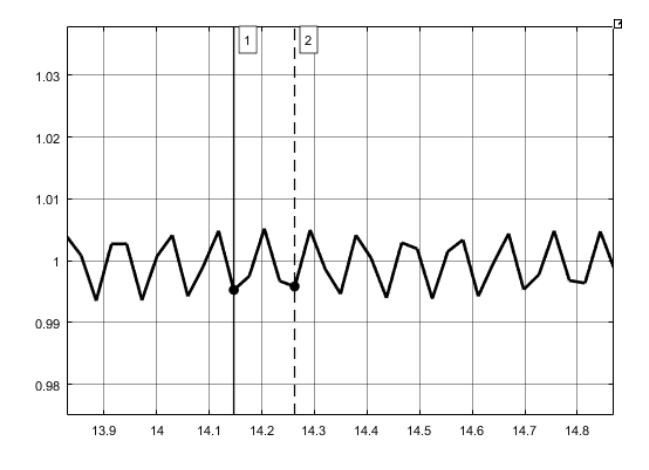

Figura 5-3: Respuesta del sistema oscilación sostenida.

Definido el método a utilizar y encontrado los parámetros se procede a diseñar el controlador. Para esta etapa, Ziegler y Nichols proponen una fórmula para encontrar los valores de los parámetros  $K_p$ ,  $T_i$  y  $T_d$ , ver Tabla 5-1.

Para el controlador proporcional se tiene:

$$
K_p = 0.5 \cdot K_{cr} \tag{5-5}
$$

Sustituyendo los valores se tiene el parámetro  $K_p = 30.5[-]$ .

Para el controlador PI se tiene:

$$
K_p = 0.45 \cdot K_{cr} \qquad ; \qquad T_i = \frac{1}{1,2} \cdot P_{cr} \tag{5-6}
$$

Sustituyendo los valores se obtienen los parámetros  $K_p = 27,45[-]$  y  $T_i = 7,25[seg]$ .

Para el controlador PID se tiene:

$$
K_p = 0,6 \cdot K_{cr} \qquad ; \qquad T_i = 0,5 \cdot P_{cr} \qquad ; \quad T_d = 0,125 \cdot P_{cr} \qquad (5-7)
$$

Sustituyendo los valores se obtienen los parámetros  $K_p = 36.6 [-], T_i = 0.057 [seg] y T_d =$  $0,014$ [seg].

| Tipo de controlador | $\cdot p$           |                                           |                      |
|---------------------|---------------------|-------------------------------------------|----------------------|
|                     | $0.5 \cdot K_{cr}$  | $\infty$                                  |                      |
|                     | $0.45 \cdot K_{cr}$ | $\overline{\phantom{a}}$ $\cdot$ $P_{cr}$ |                      |
| PID                 | $0,6 \cdot K_{cr}$  | $0.5 \cdot P_{cr}$                        | $0,125 \cdot P_{cr}$ |

Tabla 5-1: Regla de sintonía de Ziegler y Nichols.

### **5.3 Pruebas de simulación**

Calculados los parámetros de los controladores es momento de comprobar su funcionamiento, pero antes de eso es importante realizar simulaciones para ver cómo se comporta la planta al agregar el controlador. Si bien esto se trata de una planta didáctica en la realidad las plantas y actuadores son costosos y cualquier mal funcionamiento por el diseño del controlador puede resultar problemático.

Para el controlador proporcional se tiene que la respuesta del sistema agregando el controlador proporcional, ante una entrada escalón unitario, se observa en la Figura 5-4. La curva de color negro representa la señal de control y observa que es una señal oscilatoria, en donde alcanza un máximo de tensión mayor a 20[v] lo que puede llevar a una saturación del actuador al momento de implementarlo en la planta. La curva de color rojo representa la respuesta del sistema, se observa que es una señal oscilatoria que alcanza el valor deseado con un tiempo de asentamiento de alrededor de 7[seg].

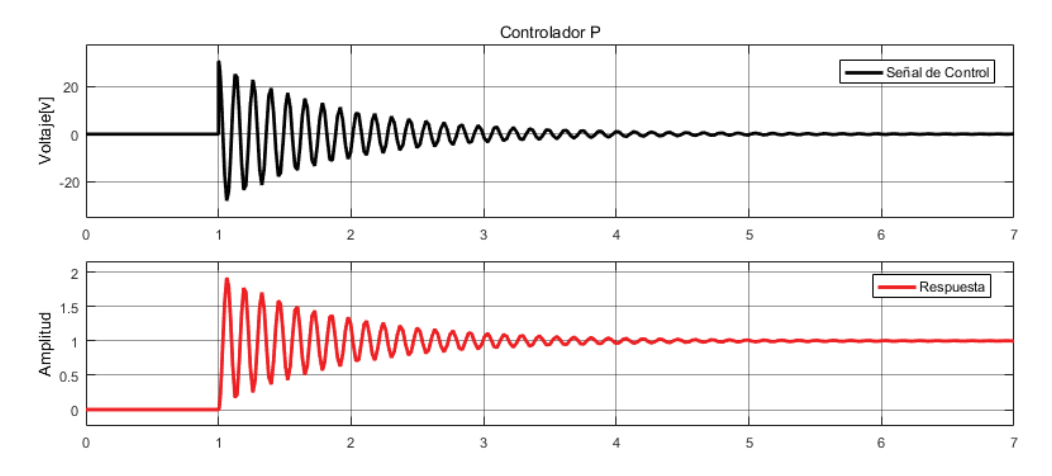

Figura 5-4: Respuesta del sistema con el controlador P.

Para el controlador proporcional integral, se tiene que la respuesta del sistema , ante una entrada escalón unitario, se observa en la Figura 5-5. Al igual que en caso anterior, la curva de color negro representa la señal de control y en ella se observa que la señal es oscilatoria alcanzando un máximo de tensión mayor a 20[v], lo que puede significar una saturación del actuador al momento de implementarlo en la planta. La curva de color rojo representa la respuesta del sistema, en ella se observa que se alcanza el valor deseado con un tiempo de asentamiento de 6[seg].

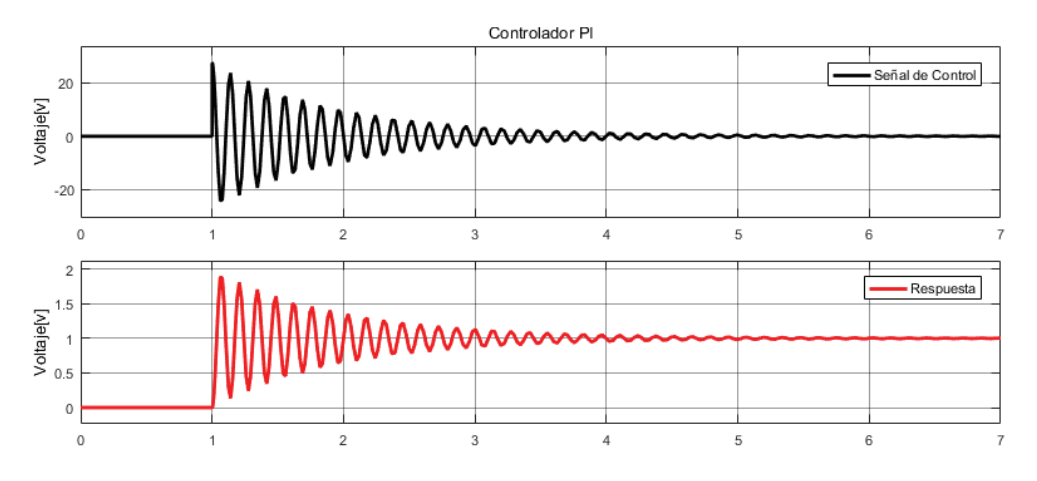

Figura 5-5: Respuesta del sistema con controlador PI.

Para el controlador proporcional integral derivativo, se tiene que la respuesta del sistema, ante una entrada escalón unitario, se observa en la Figura 5-6. La curva de color rojo representa la señal de control y se aprecia que alcanza un valor de tensión muy elev ado, lo que nuevamente puede llevar a saturar al actuador al momento de implementar este controlador en la planta. Por otra parte, la respuesta del sistema, curva de color negro, presenta un tiempo de asentamiento de 1,5[seg] mejor a los calculados anteriormente con un sobrepaso del 57,4% . El resultado obtenido con este controlador, al compararlo con los otros controladores, resulta tener la mejor respuesta para implementar en la planta, pero puede ocasionar un problema al momento de implementarlo debido a la señal de control.

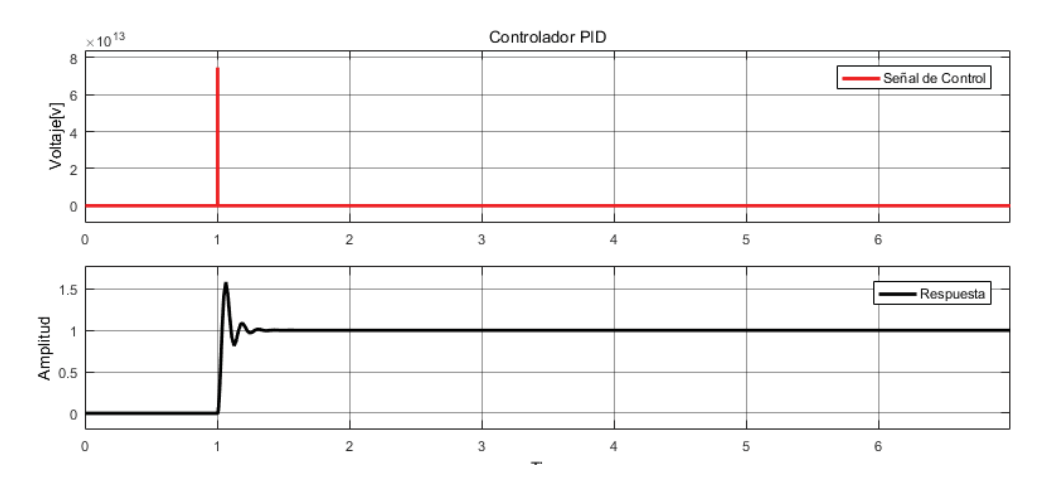

Figura 5-6: Respuesta del sistema con el controlador PID.

### **5.4 Pruebas de funcionamiento**

Efectuada las simulaciones de la planta con los controladores diseñados mediante el método de Ziegler y Nichols y comprobando la respuesta obtenida se procederá a comprobar su funcionamiento.

Para el controlador proporcional, se establece un valor de referencia de 15[cm] y se ingresa el parámetro de la ganancia proporcional,  $K_p = 30,5[-]$ .

Al ejecutar la planta didáctica, la respuesta de la señal de salida se observa en la Figura 5 -7.

En el gráfico de señal de salida se observa la curva de color azul, que corresponde a la posición de la esfera, no llega al valor de referencia seleccionado, línea punteada roja, sino que oscila constantemente sin llegar a un valor fijo. Por otro lado, en el gráfico de señal de control se observa que el voltaje del actuador llega a los 12[v] y cuando la esfera sobre pasa el valor de referencia en 5[cm] aproximadamente, lleva el voltaje a 0[v] para tratar de compensar el sobre paso de la esfera repitiendo el proceso constantemente. Se observa también, que el voltaje que se le aplica al controlador se satura al llegar a los 12[v] y el valor oscila desde los 0[v] a 12[v] tomando los valores extremos y no valores intermedios para tratar de dejar la esfera en el valor de referencia.

En conclusión, este controlador no funciona bien en la planta real, pese al haber obtenido un buen comportamiento en la simulación.

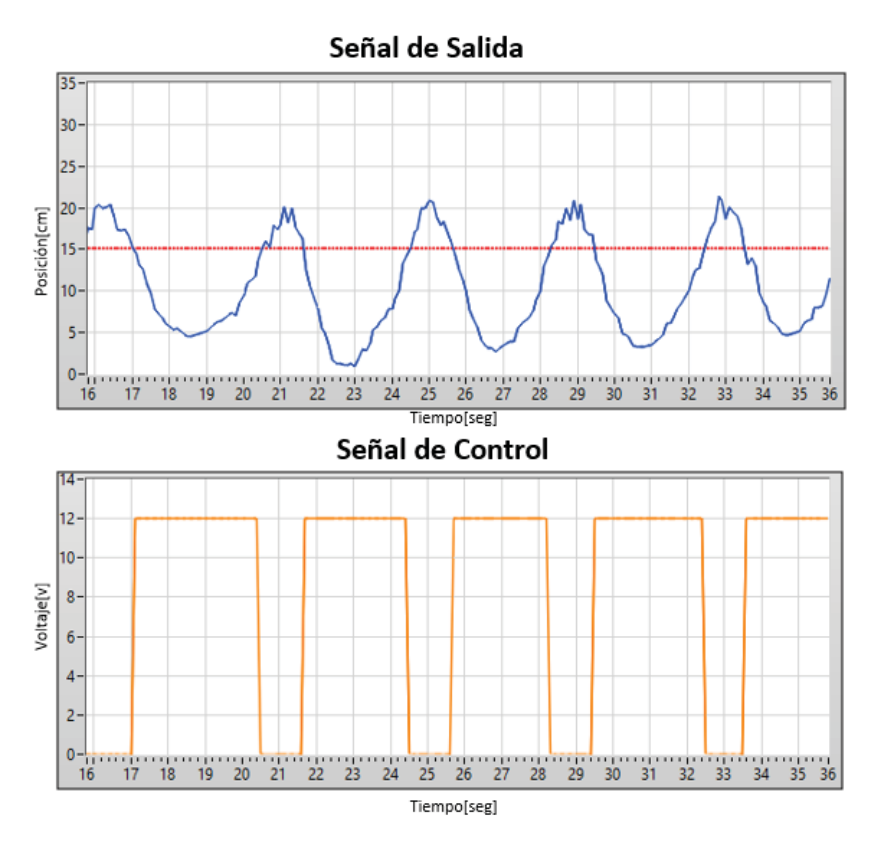

Figura 5-7: Respuesta del sistema con el controlador proporcional.

Al ingresar los parámetros del controlador proporcional integral  $K_p = 27.45[-, T_i = 0.1208[\text{min}],$ se establece un valor de referencia de 15 [cm].

Al ejecutar la planta didáctica se observa en la Figura 5-8 que en el gráfico de señal de salida, la posición de la esfera , de color azul, se mantiene en 0[cm] y hay fluctuaciones en la señal de control que van de los 0 a 12[v] lo que no es suficiente para llevar la esfera al valor de referencia de 15[cm]. Si bien, la respuesta en la simulación fue de una respues ta muy oscilatoria con un tiempo de asentamiento de 8[seg], en la planta no se obtuvo lo esperado y esto se puede deber a que los límites del actuador van de los 0 a 12[v] y la señal de control necesario para obtener este tipo de respuesta debe ser mayor a los permitidos por el actuador.

En conclusión el controlador proporcional integral diseñado no funciona bien en la planta.

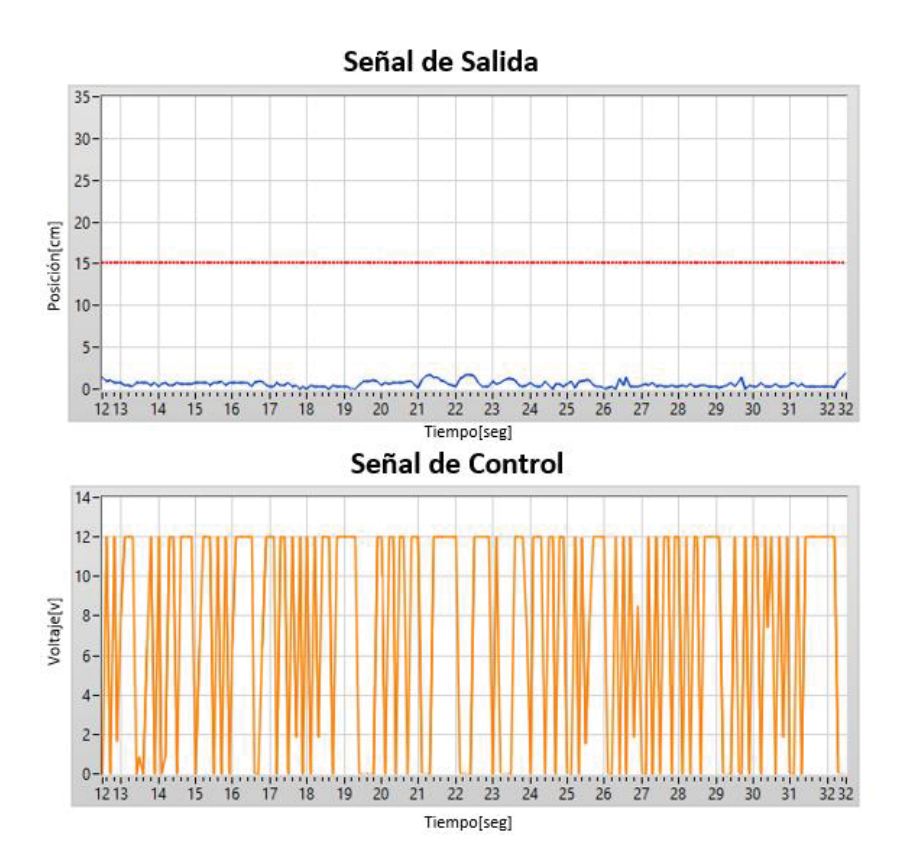

Figura 5-8: Respuesta del sistema con el controlador PI.

Por último, queda realizar las pruebas de funcionamiento del controlador proporcional integral derivativo.

Al ingresar los parámetros del controlador proporcional integral derivativo,  $K_p = 36.6[-]$ ,  $T_i =$ 0,0009 [min]. Y  $T_d = 0.00024$  [min], se establece el mismo valor de referencia que en el caso anterior, 15[cm].

Al ejecutar la planta didáctica se observa en la Figura 5-9 que en el gráfico de señal de salida, la posición de la esfera no llega al valor de referencia, sino que se queda en una posición que varía de 10 a 14[cm]. Al observar el gráfico correspondiente a la señal de control, se ve que la señal del actuador fluctúa rápidamente de un valor a otro, también de 12 a 0[v] y no valores intermedios para posicionar la esfera en el valor deseado.

Se puede observar que también que la señal de control, al igual que en el controlador PI, fuerza mucho al actuador llevándolo a sus tensiones mínimas y máximas rápidamente, lo que a largo plazo puede generar un desperfecto de este.

Al analizar la simulación realizada sobre el controlador PID, se aprecia que la señal de control tiene que ser muy alta, mayor al valor tolerado por el actuador lo que lo lleva a la saturación. Esto podría explicar la fluctuación de la señal de control haciendo llegar el voltaje a valores muy altos para hacer que la respuesta del sistema se comporte como en la simulación. Es importante recalcar este punto, que en muchas ocasiones las simulaciones son trabajadas en condiciones ideales, pero en la realidad se encuentran con limitaciones como en el caso del actuador que opera en un determinado rango de tensiones o que opera en determinados lugares geográficos.

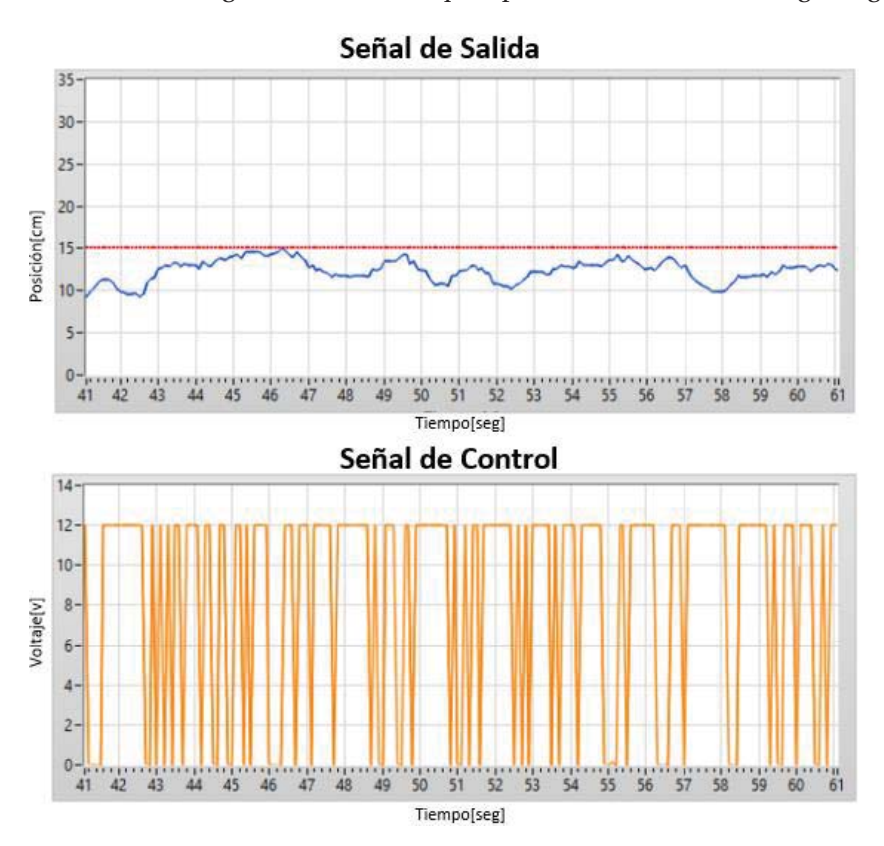

Figura 5-9: Respuesta del sistema con el controlador PID.

Este controlador no funciona del todo bien, pero fue el que se aproximó más al valor de referencia. Es importante señalar que los controladores diseñados por el método de Ziegler y Nichols son agresivos en su respuesta y esto se puede deber a los experimentos realizados por ellos para la obtención de los parámetros. También se debe tener presente que la planta con la cual se trabaja tiene una dinámica rápida.

A continuación, se realizará un ajuste empírico a los parámetros del controlador para ver si es posible obtener un mejor comportamiento. Se utilizará el controlador PID, ya que fue el que más se acercó al valor de referencia.

### **5.5 Ajuste del controlador PID**

El ajuste de los parámetros del controlador se hizo de manera experimental, es decir, de manera empírica. Para ello se redujo el valor del parámetro proporcional del controlador, ya que en lo observado en los experimentos anteriores la señal de control que se debía aplicar era mayor al valor máximo del actuador llevando la señal a la saturación o lo forzaba rápidamente entre sus valores mínimos y máximos. Luego, se aumentó levemente el valor del tiempo integral para disminuir la oscilación de la respuesta y hacer cero el error en estado estacionario. Finalmente, el parámetro de tiempo derivativo se disminuyó para que el ajuste fuese más rápido.

Al realizar varias simulaciones y observar cada comportamiento obtenido, la mejor respuesta obtenida se observa en la Figura 5-10.

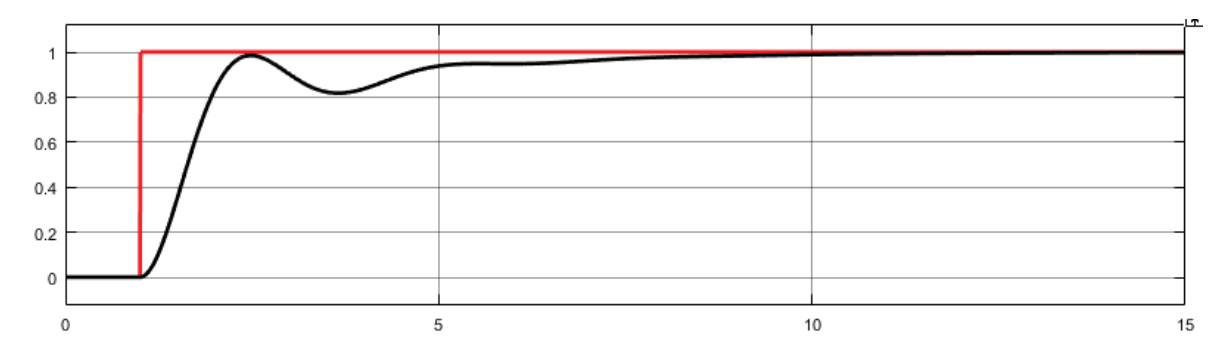

Figura 5-10: Respuesta del controlador PID modificado.

Se observa que la respuesta tiene un tiempo de asentamiento de alrededor de 10[seg] sin ningún sobre paso. Los parámetros utilizados para este controlador PID son:  $K_p = 0.05345$ [-], $T_i =$  $0,029286$ [ $min$ ]. Y  $T_d = 0,00004$ [ $min$ ].

En la Tabla 5-2 se puede ver la comparación del controlador PID y el controlador PID ajustado, donde con este último se logró alcanzar el valor de referencia y además la señal de control no se saturó.

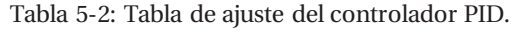

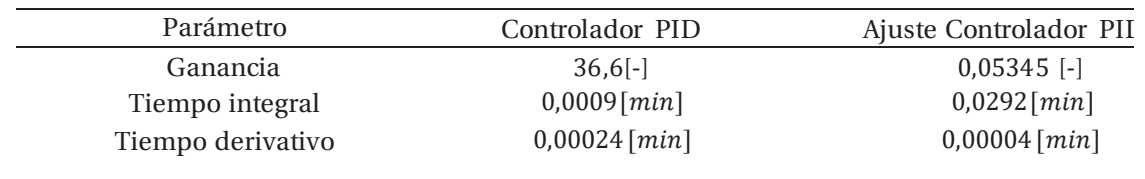

Al ingresar los nuevos parámetros del controlador PID al sistema, se establece el mismo valor de referencia que en las pruebas anteriores, los resultados se observan en la Figura 5-11.

En el gráfico de señal de salida se observa que la posición de la esfera llega al valor de referencia y luego se efectúa un cambio en la referencia en 5[cm] llegando rápidamente la esfera a la nueva posición de 20[cm], en donde presenta una respuesta muy parecida de la que se obtuvo en la simulación de la Figura 5-10.

En el gráfico de la señal de control, se ve como se ajustó el nivel de tensión para que la esfera alcance el valor inicial de 15[cm]. Al hacer el cambio en la referencia, el nivel de tensión cambia hasta que la esfera alcance los 20[cm]. Una vez alcanzado los 20[cm] se aprecian pequeñas fluctuaciones en los valores tensión para mantener la esfera en su posición y en donde en ningún momento la señal de control se satura como ocurría con el controlador PID sin ajustar.

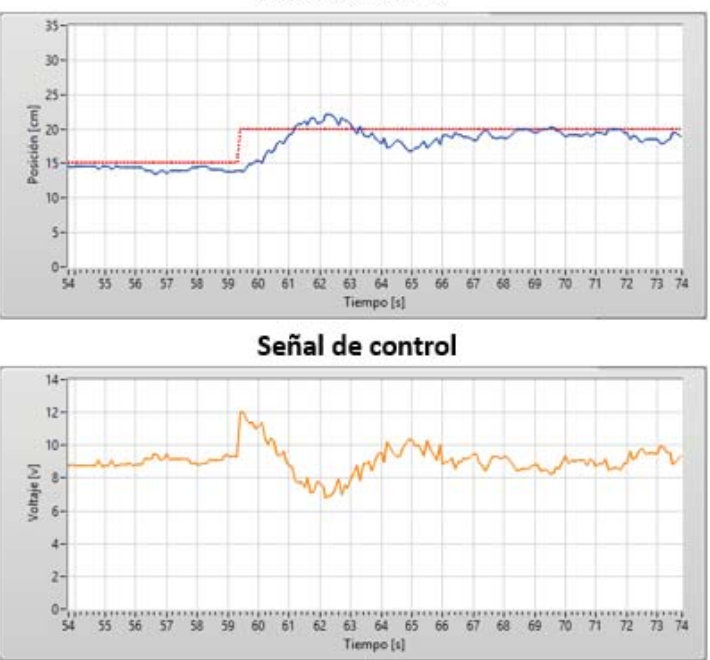

Señal de salida

Figura 5-11: Respuesta del sistema con los ajustes del controlador PID.

Al realizar otra prueba, estableciendo un valor inicial de 17[cm] y haciendo un cambio en la referencia de 5[cm], observa en el gráfico de señal de salida de la Figura 5-12 que el objeto estaba posicionado en el valor de referencia inicial y al efectuar el cambio en la referencia éste alcanza rápidamente el nuevo valor deseado y en donde tiene un comportamiento subamortiguado con un tiempo de asentamiento de aproximadamente 7[seg], tiempo muy similar obtenido en la simulación de la Figura 5-10. En el gráfico de la señal de control se puede observar el cambio de tensión que se realizó para dejar el objeto en el nuevo valor de referencia y en donde no hubo saturación de la señal. Además las fluctuaciones en los valores de tensión son muchos menores respecto al de la Figura 5-11 y esto se puede deber a que el objeto está ubicado más cerca de la

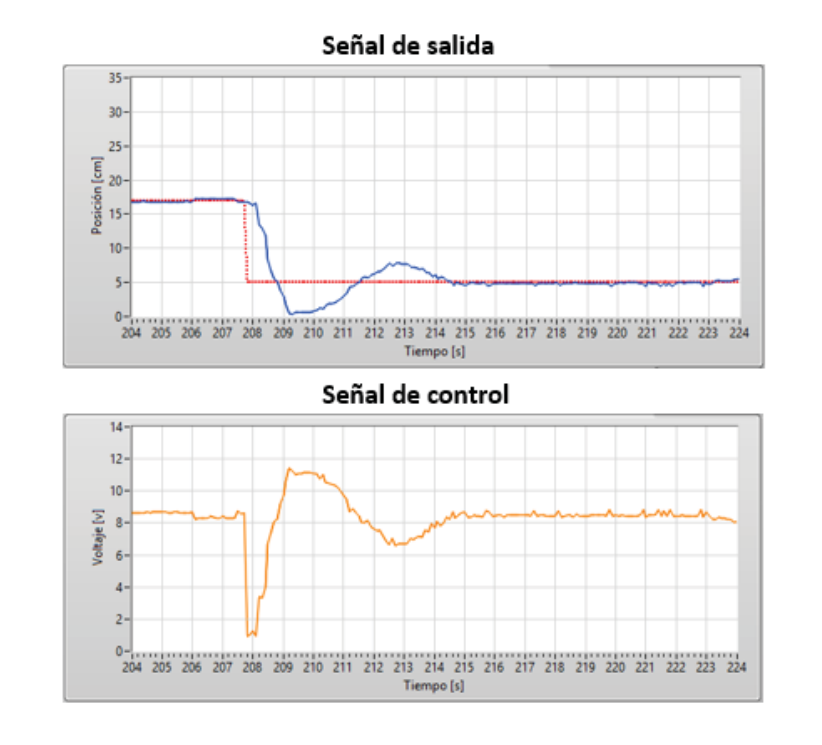

base y el flujo de aire en ese lugar es mayor por lo que se requiere leves cambios en el voltaje para mantener la posición en ese lugar.

Figura 5-12: Respuesta cambio en referencia controlador PID.

Se puede concluir que el controlador funciona adecuadamente en base a los ajustes empíricos de los parámetros.

### **5.6 Sistema bajo perturbación**

Al comprobar que el sistema funciona bien con un cambio en la referencia, se procederá a continuación a probar el sistema bajo perturbación. Para llevar a cabo esta acción, se moverá el aspa de perturbación desde la interfaz la que cambiará el flujo de aire que ingresa al tubo. Al realizar esta acción, la respuesta se observa en la Figura 5-13.

Al observar el gráfico de la señal de salida, se ve que la posición inicial de la esfera es de 5 [cm], al mover el aspa de perturbación se aprecia cómo se le eleva la esfera cambiando su posición y rápidamente la señal de control actúa reduciendo el nivel de tensión para disminuir el flujo de aire para que la esfera vuelva a su posición nuevamente sin que la señal de control se sature.

En la Figura 5-14 se vuelve a perturbar el sistema y se aprecia nuevamente la misma acción de la señal de control para posicionar la esfera en su posición inicial y en donde la señal de control no se saturó.

En base a los resultados del sistema bajo perturbación, se puede concluir que el controlador PID ajustado de manera empírica funciona correctamente.

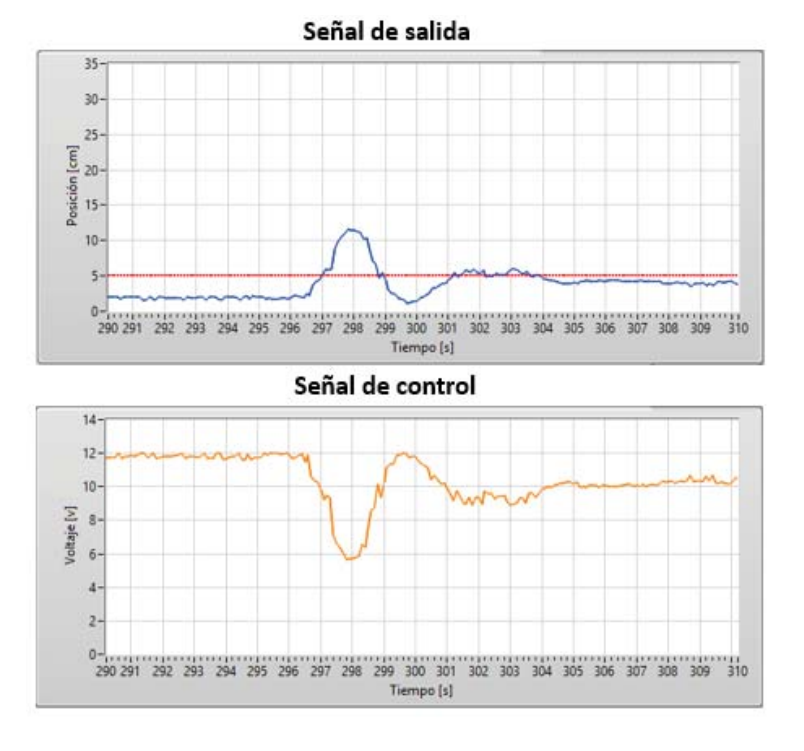

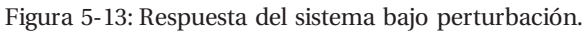

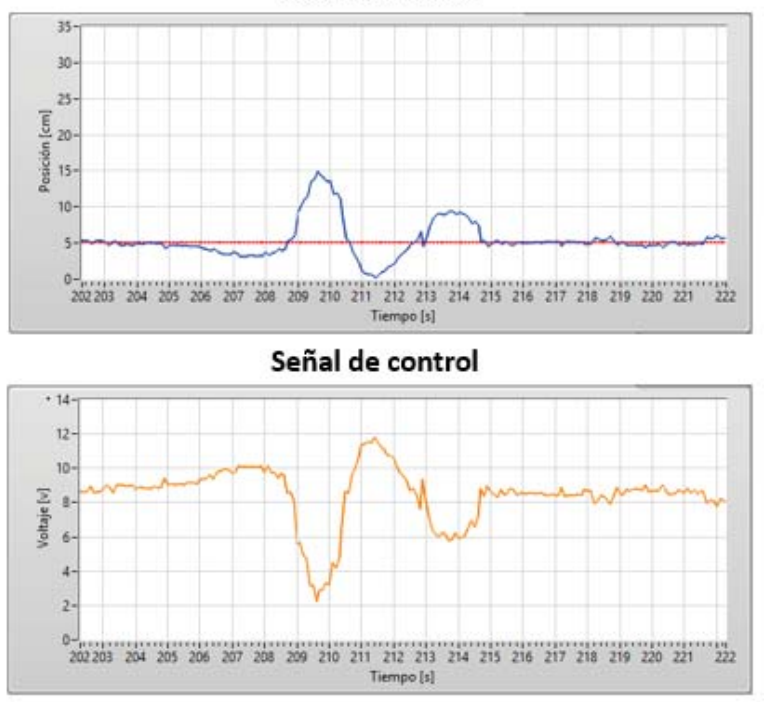

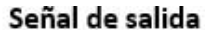

Figura 5-14: Respuesta del sistema bajo nueva perturbación.

## **Discusión y conclusiones**

En el trabajo realizado en este proyecto de tesis se destacan los avances y progresos en la educación, en donde las universidades buscan constantemente formas para que los estudiantes logren un aprendizaje acorde a los avances de la sociedad, tratando de perfeccionar a los docentes y probando con metodologías de enseñanza. Existiendo una preocupación por parte de nuestra escuela en la incorporación de laboratorios de simulación para ayudar al estudiante en el aprendizaje.

La implementación de este sistema de levitación por aire para usos pedagógicos y educativos en el Laboratorio de Control Automático viene a ser de gran importancia para el aprendizaje de los estudiantes, ya que podrán aplicar y relacionar el aspecto teórico y práctico.

Para entender el comportamiento del sistema, se debió obtener el modelo matemático y estimar los parámetros y variable físicas para realizar la simulación en lazo abierto con la herramienta Simulink de Matlab. Una vez realizada la simulación y observando el comportamiento del sistema se procedió a su implementación.

La instrumentación electrónica utilizada para la implementación del sistema de levitación corresponde a tecnología de bajo costo y fácil acceso. Los componentes utilizados son un ventilador de computador, un sensor ultrasónico de distancia, un servomotor y la placa de desarrollo Arduino Uno. Además se diseñó un circuito de regulación de tensión para alimentar la planta didáctica y un circuito de amplificación y conmutación de la señal para el funcionamiento del ventilador. En cuanto a los diseños utilizados para la estructura estos se encuentran disponible en la web, de tal manera que cualquier persona que tenga interés en replicar este proyecto pueda realizarlo. Los diseños fueron impresos mediante una impresora 3D, obteniendo un resultado de muy buena calidad, firmeza y de bajo costo.

Uno de los problemas en la implementación fue la elección del ventilador, ya que debía cumplir con las medidas ya establecidas en el diseño y no se optó por modificar el diseño, en donde se ubica el ventilador, lo que significó una exhaustiva búsqueda de ventiladores tanto en Chile como en el extranjero. Otro problema que ocurrió en la implementación fue el uso en un comienzo del sensor infrarrojo de distancia, ya que presentaba lecturas erróneas debido al haz de luz que se propagaba en el tubo de acrílico. Como solución se optó por cambiar el sensor infrarrojo por un sensor ultrasónico, teniendo muy buenos resultados en la medición.

Una vez ya terminada la implementación de la planta didáctica, se comenzó con el diseño de la interfaz gráfica. El diseño de la interfaz se pensó en que fuese lo más sencillo de utilizar para el estudiante y además que fuese muy intuitivo. La interfaz cuenta con un panel, en donde el estudiante realizan las configuraciones previas antes de interactuar con la planta. Además, como parte del diseño de la interfaz, se agregó una opción que permite registrar datos y guardarlos para que se puedan realizar distintos tipos de análisis. En el panel configuraciones de control, la interfaz cuenta con dos modos, manual y automático, en donde en este último se pueden ingresar los parámetros del controlador diseñado. La interfaz también cuenta con dos gráficos en donde se puede monitorear la señal de salida y señal de control, que corresponden a las señales más importantes en un sistema de control.

Para el diseño de la interfaz se utilizó el software LabVIEW, el cual utiliza una programación G en bloques, que es muy sencillo de realizar. Se pensó en este software, ya que las demás plantas del laboratorio utilizan este programa. Realizada la implementación e interfaz, se comenzó a trabajar con la planta. Se realizó un primer proceso que consiste en obtener la función de transferencia mediante identificación no paramétrica, obteniendo muy buenos resultados con esta identificación. Luego, se realizó otro proceso de identificación llamada identificación paramétrica, utilizando como entrada una señal PRBS. El modelo utilizado para esta identificación fue el modelo ARX, el cual permitió identificar el sistema sometido a perturbación logrando buenos resultados.

El objetivo de haber utilizado este tipo de identificaciones se basa en la idea de saber que cuándo es más conveniente utilizar este tipo de identificaciones. Por ejemplo, para sistemas de dinámica lenta, en donde se encuentre en un entorno donde no existe mucha perturbación es recomendable usar identificación no paramétrica. En cambio, si se trata de un sistema de una dinámica muy rápida y en donde la perturbación sea un problema a la hora de identificar el sistema. Se demostró, en base a los resultados obtenidos, que la obtención del modelo del sistema de levitación por aire, a través del modelado matemático e identificación son válidas y siempre deben verse de manera conjunta.

Terminado el proceso de identificación y obtenida, mediante identificación no paramétrica, la función de transferencia se procede a diseñar el controlador del sistema. El diseño del controlador se realizó mediante las reglas de sintonía de Ziegler y Nichols. Este método fue seleccionado ya que los autores fueron pioneros en este tipo de diseños. Además, la respuesta del sistema permitió aplicar este tipo de sintonía. El controlador PID fue el que obtuvo un mejor funcionamiento al momento de implementarlo, pero fue necesario realizar un ajuste empírico de los parámetros lo que significó un mejor funcionamiento del controlador.

Los resultados obtenidos en este proyecto son satisfactorios, cumpliendo con todos los objetivos que lo conformaron. Es de esperar que este proyecto permita ayudar en el aprendizaje de los estudiantes y que las guías docentes entregadas faciliten este proceso.

Como trabajo futuro para este proyecto, se propone analizar otros tipos de identificaciones paramétricas, como los son los modelos ARMAX, OE, etc. También aplicar otras técnicas de diseño de controladores más robustas. Finalmente se propone la posibilidad de implementar esta planta didáctica con acceso remoto, de tal forma que el estudiante pueda acceder a ella tanto en el laboratorio como en la comodidad de su hogar, facilitando aún más el aprendizaje del estudiante.

## **Bibliografía**

- [1] S. Rodríguez y C. Arnáiz, «Scielo,» Formación Universitaria, 10 Septiembre 2013. [En línea]. Available: https://scielo.conicyt.cl/scielo.php?script=sci\_arttext&pid=S0718 - 50062014000100004. [Último acceso: Abril 2018].
- [2] J. Chacon, J. Saenz, L. de la Torre, J. M. Diaz y F. Esquembre, «Design of a Low-Cost Air Levitation System for Teaching Control Engineering,» *Sensors,* vol. 1, p. 18, 2017.
- [3] S. Cooling, «Aliexpress,» 2013. [En línea]. Available: https://bit.ly/2VWeUJc. [Último acceso: marzo 2018].
- [4] J. M. Díaz Martínez y R. Muñoz Mancilla, «Apunte de Identificación de Sistemas,» España, 2010.
- [5] F. Esquembre, Creación de Simulaciones Interactivas en Java: Aplicaciones a la Enseñanza de la Física, Prentice-Hall, 2004.
- [6] J. Chacón, «Github,» 18 Septiembre 2017. [En línea]. Available: https://github.com/jcsombria/OpenHardwareLabs. [Último acceso: Marzo 2018].
- [7] «National Instruments,» National Instruments Corporation, 2014. [En línea]. Available: http://www.ni.com/academic/students/learnlabview/esa/environment.htm. [Último acceso: Mayo 2018].
- [8] «National Instruments,» National Instruments Corporation, 2018. [En línea]. Available: http://www.ni.com/gate/gb/GB\_EVALTLKTLVARDIO/US. [Último acceso: Mayo 2018].
- [9] K. Ogata, Ingeniería de Control Moderna, Madrid: Pearson Educacion, 2010.
- [10] K. Ogata, Sistemas de Control en Tiempo Discreto, Naucalpan de Juárez: Prentice Hall, 1996.
- [11] F. Morilla, Departamento de Informática y Automática, 16 febrero 2006. [En línea]. Available: http://www.dia.uned.es/~fmorilla/MaterialDidactico/ajuste\_empirico.pdf. [Último acceso: 21 Agosto 2018].
- [12] «National Instruments,» National Instruments Corporation, 19 Noviembre 2018. [En línea]. Available: http://www.ni.com/white-paper/3782/en/. [Último acceso: 10 Septiembre 2018].
- [13] J. Gúzman, D. Rivera, S. Dormido y M. Berenguel, «ITSIE: An Interactive Software Tool for System Identification Education,» Universidad de Almería, 14 Noviembre 2018. [En línea]. Available: http://aer.ual.es/ITSIE/. [Último acceso: 10 Noviembre 2018].
- [14] «Temas de Cálculo,» 30 Marzo 2018. [En línea]. Available: https://temasdecalculo.com/2018/03/30/1-13-enfoque-matlab-y-enfoque-enecuaciones-en-diferencias-para-obtener-la-transformada-z-inversa-control-digital. [Último acceso: 10 Noviembre 2018].
- [15] Gijón, «Diseño de Sistemas de Control por Computador,» Universidad de Oviedo, Octubre 2008. [En línea]. Available: http://isa.uniovi.es/docencia/dscc/T3.pdf. [Último acceso: Noviembre 2018].
- [16] «Mathworks,» The Mathworks,Inc, 2018. [En línea]. Available: https://la.mathworks.com/help/ident/ug/what-are-nonlinear-arx-models.html. [Último acceso: Noviembre 2018].
- [17] «Mathworks,» The Mathwork,Inc, 2018. [En línea]. Available: https://la.mathworks.com/help/ident/ref/arx.html. [Último acceso: Noviembre 2018].
- [18] «National Instruments,» National Instruments Corporation, Marzo 2018. [En línea]. Available: http://zone.ni.com/reference/en-XX/help/371894J-01/lvsysid/generate\_prbs/. [Último acceso: Noviembre 2018].
- [19] «National Instruments,» National Instruments Corporation, 2018. [En línea]. Available: http://www.ni.com/es-cl/support/downloads/software-products/download.labviewsystem-identification-toolkit.html. [Último acceso: Noviembre 2018].
- [20] L. Llamas, «Salidas analógicas pwm en Arduino,» 26 Agosto 2015. [En línea]. Available: https://www.luisllamas.es/salidas-analogicas-pwm-en-arduino/. [Último acceso: Abril 2018].
- [21] F. Rivera, «PUCV,» Vida Universitaria, 25 Julio 2017. [En línea]. Available: http://www.pucv.cl/pucv/noticias/vida-universitaria/incorporan-metodologias-deaprendizaje-activo-y-basado-en-competencias/2017-07-25. [Último acceso: 7 Abril 2018].

## **A Guía de Actividad I**

### **Introducción**

El modelo de un proceso puede ser obtenido mediante leyes físicas e identificación de sistemas. La finalidad de obtener un modelo es permitir la representación de un sistema y comprender su funcionamiento. En esta guía de desarrollo se pretende estudiar un sistema de levitación por aire con la finalidad de comprender los fenómenos físicos presentes en el sistema para modelar matemáticamente el proceso.

### **Objetivos**

- ¾ Estudiar el comportamiento físico del sistema.
- ¾ Estudiar y analizar los fenómenos físicos presentes en el sistema.
- ¾ Identificar el modelo mediante leyes físicas.
- $\triangleright$  Estudiar tipos de linealización.

### **Modelado del sistema**

Se tiene un tubo cilíndrico en el cual se generará una velocidad  $v_w$  que hará levitar una esfera de área A, a una determinada altura z. Las variables que actúan en el proceso de levitación por aire se describen en la Figura A-1.

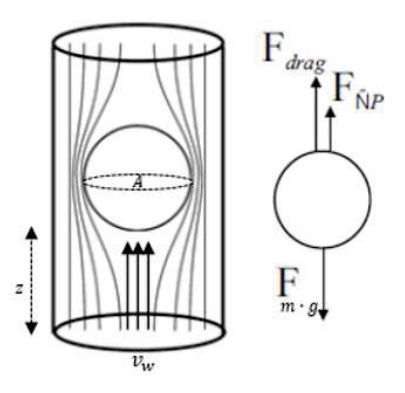

Figura A-1: Esquema sistema de levitación por aire.

### **Actividad**

- 1) Investigue los fenómenos físicos presentes en el sistema.
- 2) Encuentre un modelo matemático que describa el proceso de levitación por aire a partir de la figura A-1.
- 3) En base al modelo matemático obtenido en la actividad 2). ¿Es necesario linealizar el sistema?. Fundamente su respuesta.
- 4) Simule el modelo obtenido en Simulink y observe su comportamiento. ¿A qué tipo de sistema corresponde? (Estime las variables y constantes del proceso para la simulación) .

## **B Guía de Actividad II**

### **Introducción**

La identificación de sistemas es un método empírico que requiere de la realización de varios experimentos para obtener datos de entrada y salida de un sistema. Estos datos son utilizados para estimar los parámetros o la función de transferencia de un sistema mediante el uso de sistemas computacionales.

### **Objetivos**

- $\triangleright$  Estudiar el Toolbox systemIdentification de Matlab.
- ¾ Estudiar el procedimiento de identificación de sistemas.
- $\triangleright$  Estudiar los distintos tipos de identificación.
- ¾ Encontrar la función de transferencia del proceso mediante identificación.

### **Identificación de sistemas**

Para la identificación de sistemas existe un procedimiento a realizar el cual consiste en:

- 1. Diseño del experimento: Este punto contempla la selección de la señal de entrada, el tiempo de muestreo y el número de muestras a registrar.
- 2. Adquisición y tratamiento de datos: Esta parte contempla tratar matemáticamente los datos para eliminar valores medios y filtrar las perturbaciones de baja y alta frecuencia, en caso de que existieron.
- 3. Selección del tipo del modelo: La selección del tipo del modelo se realiza en base a los datos obtenidos experimentalmente, en donde se pueden encontrar los modelos paramétricos y no paramétricos.
- 4. Estimación de los parámetros del modelo: La estimación contempla la decisión de escoger el orden de los polinomios que definen el modelo.
- 5. Validación del modelo: El modelo escogido debe ser validado, para ello e xisten formas de validación como comprar la salida del modelo con la salida real usando la misma entrada.

Siguiendo este procedimiento de identificación de sistemas le resultará sencillo obtener la función de transferencia que describe el sistema de levitación por aire.

### **Actividad**

La siguiente actividad está orientada a que el estudiante utilice la herramienta de identificación de sistemas de Matlab con el objetivo de que encuentre la función de transferencia del proceso mediante identificación. Para que finalmente, sea capaz de desarrollar un controlador que le permita controlar el proceso.

1. Aplique distintos niveles de tensión y registre la posición del objeto. Complete la tabla para 10 valores de distintos de voltaje y posición.

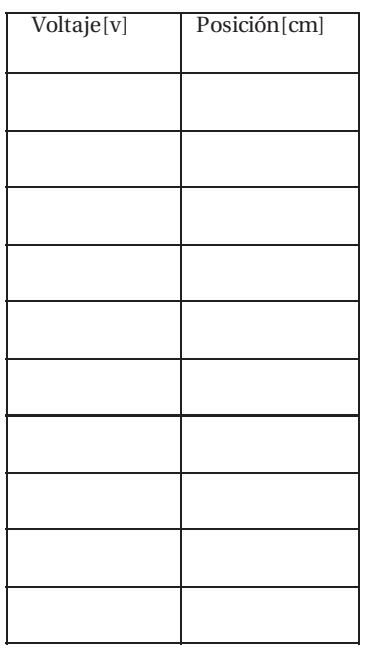

Tabla apéndice B-1: Tabla Valores de voltaje y posición.

- 2. Establezca un punto de funcionamiento (Voltaje, Posición) a trabajar. Seleccione un período de muestreo y procesa a grabar datos. Transcurridos un par de minutos para que la esfera se asiente, aplique un cambio en el voltaje hasta que la esfera se asiente nuevamente. A continuación, deje de grabar y guarde los datos. Abra el archivo generado con Matlab e identifique la función de transferencia del sistema.
	- La respuesta obtenida, ¿A qué tipo de sistema corresponde?
	- Simule el proceso en Simulink y compare sus resultados.
- 3. De lo realizado en la actividad número 2. Realice el mismo proceso, pero esta vez estableciendo un nuevo período de muestreo. ¿Qué puede concluir de lo obtenido?

## **C Guía de Actividad III**

### **Introducción**

Los controladores son un mecanismo de control por realimentación ampliamente usado en sistemas de control industrial. Este calcula el error entre un valor medido y un valor deseado. Los controladores existentes son: el controlador proporcional, integral, derivativo y el controlador proporcional integral derivativo, siendo este último el más utilizado en la industria.

### **Objetivos**

- ¾ Investigar las características de la acción, proporcional, integral y derivativo.
- $\triangleright$  Reconocer que tipo de controlador es necesario utilizar.
- ¾ Diseñar un controlador y comprobar resultados.
- ¾ Compare el controlador diseñado a partir de los datos experimentales y compruébelo con una simulación.

### **Actividad**

- 1. Responda brevemente las características más importantes de la acción proporcional, integral y derivativo.
- 2. ¿Es posible diseñar un controlador solo ajustando su ganancia?, Justifique.
- 3. Diseñe un controlador P, PI, PD o PID, y justifique su elección.
- 4. Simule el controlador diseñado y observe su comportamiento. A continuación, ingrese los parámetros en la interfaz y ponga el sistema en modo automático. Comente sus resultados.
- 5. De acuerdo a la actividad 4. ¿Cree necesario realizar algún tipo de ajuste fino al controlador?

Nota: Recuerde utilizar la función de transferencia obtenida en la Guía de Actividad II.

## **D Manual de uso**

### **Componentes de la planta didáctica**

Es importante conocer las partes que conforman esta planta de manera que pueda familiarizarse y hacer un uso responsable de ella.

Las partes que conforman la planta didáctica se detallan a continuación:

- 1. Sensor ultrasónico de distancia.
- 2. Tubo cilíndrico de acrílico.
- 3. Esfera de plumavit.
- 4. Soporte del tubo cilíndrico.
- 5. Base de la estructura.

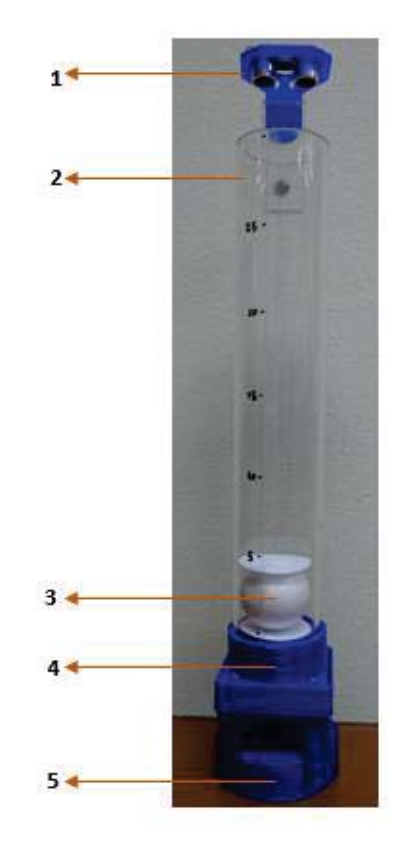

### **Interfaz**

La interfaz de la planta didáctica permite monitorear y controlar los procesos, para ello es importante que conozca que acción realiza cada uno de los botones que la conforman.

### **Configuraciones del sistema**

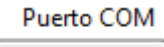

⋤

Al conectar el Arduino al computador verifique el puerto COM al cual se conectó y selecciónelo para poder establecer la comunicación.

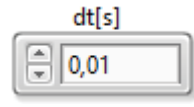

Esta opción permite establecer el tiempo de muestreo con el cual realizará el experimento.

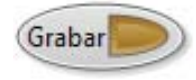

Este botón permite grabar los datos al momento de llevar a cabo el experimento, una vez finalice la grabación, presiónelo para dejar de grabar.

### Datos almacenados

 $\bf{0}$ 

Este botón permite visualizar la cantidad de elementos que han sido grabados.

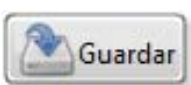

Este botón permite guardar los datos que hayan sido grabados durante la realización del experimento. Al presionarlo se generará un archivo llamado:

"Registro". Nota: De existir ya un documento con ese nombre, este será reemplazado por uno nuevo.

### **Configuraciones de control**

#### Voltaje [v]

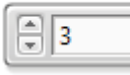

Este botón, en modo manual, permite manipular la tensión del ventilador, el cual va de 0 a 12[v].

#### Setpoint [cm]

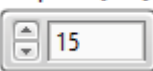

Este botón, en modo automático, permite establecer el valor de referencia del objeto levitante.

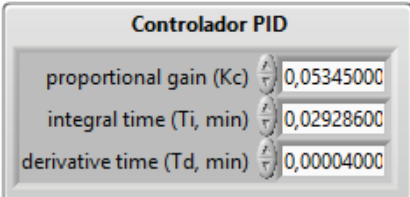

Esta ventana permite configurar los parámetros del controlador diseñado. Las variables  $T_i$  y  $T_d$  se deben ingresar en minutos por lo que se debe realizar la conversión correspondiente.

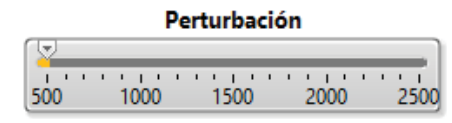

Esta barra permite mover el aspa de la base de la estructura para perturbar el flujo de aire que entra al ventilador.

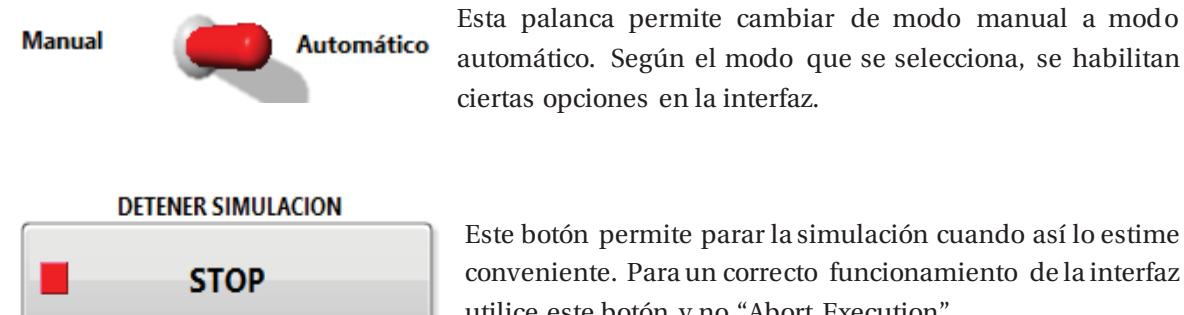

automático. Según el modo que se selecciona, se habilitan ciertas opciones en la interfaz.

Este botón permite parar la simulación cuando así lo estime conveniente. Para un correcto funcionamiento de la interfaz utilice este botón y no "Abort Execution".

### **Gráficos**

En el gráfico "Señal de Salida" de la Figura D-1 se observarán dos líneas. La línea de color azul corresponde a la posición de la esfera y la línea punteada de color rojo corresponde al valor de referencia. Si el proceso está en modo manual podrá cambiar la posición del objeto mediante el botón "Voltaje[v]" y visualizarlo en el gráfico. En cambio, si el proceso está en modo automático solo podrá manipular y visualizar el valor "Setpoint [cm]".

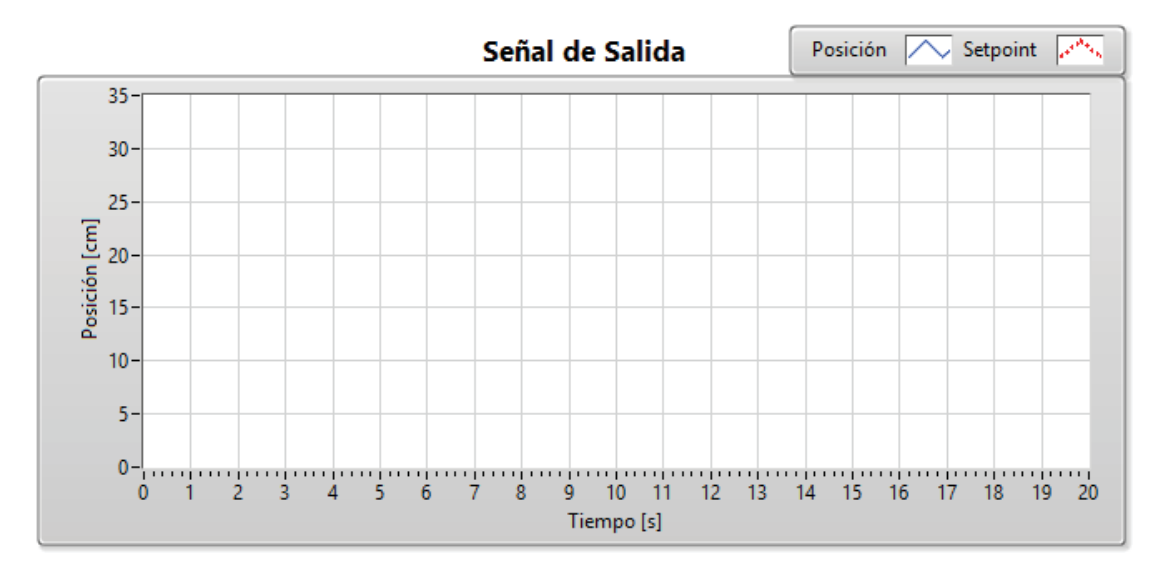

Figura D-1:Gráfico de posición y Setpoint.

En el gráfico "Señal de Control" de la Figura D-2 se podrá observar una línea de color naranja la cual corresponde al valor de tensión que se le está aplicando al sistema. En modo manual el voltaje seleccionado en el botón "Voltaje[v]" podrá ser visualizado en el gráfico y en modo automático solo podrá visualizar los cambios de tensión que realiza el controlador.

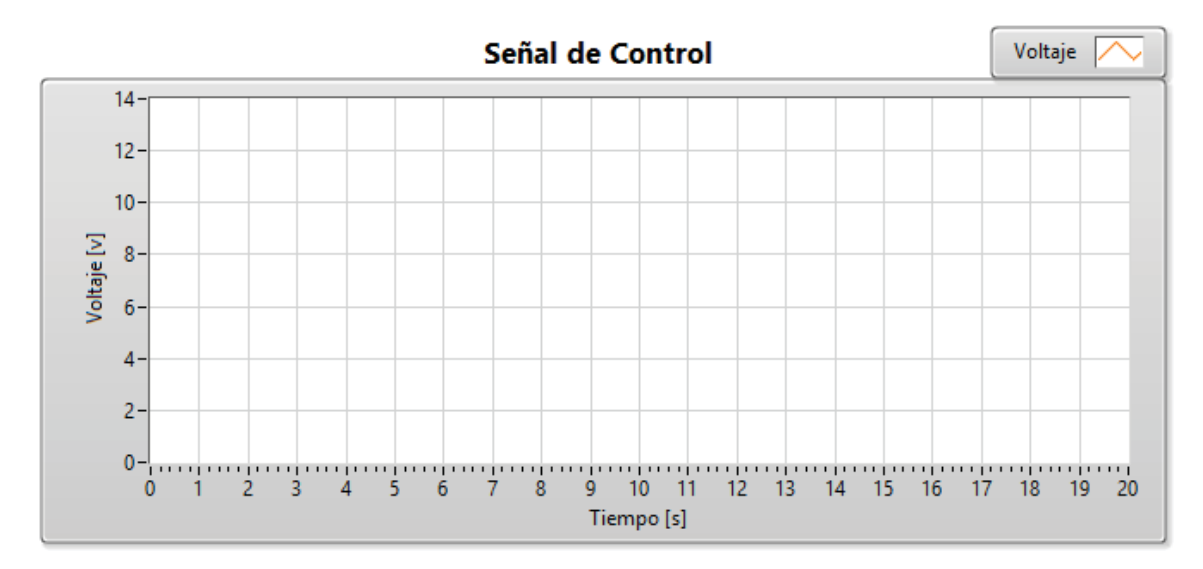

Figura D-2: Gráfico de voltaje.